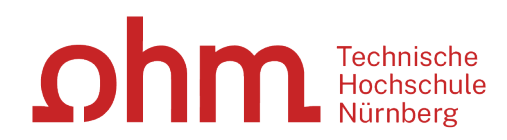

# **Literaturrecherche online**

**Bibliothek**

**ohm** 

# **Was Sie heute erwartet:**

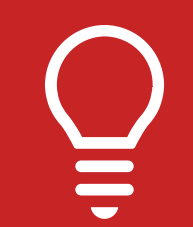

1. Literaturrecherche allgemein

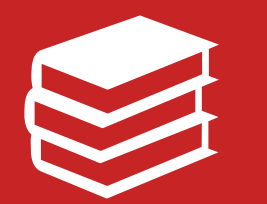

2. OPAC und Fernleihe

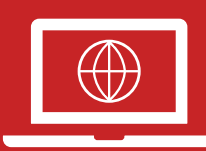

3. Digitale Bibliothek

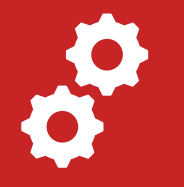

4. Normen und Patente

# **1. Literaturrecherche allgemein**

## **Wie gehe ich bei einer Literaturrecherche vor?**

## "Ok, los geht's! –Aber wie starte ich meine Recherche eigentlich?" Tipps von den Profis!

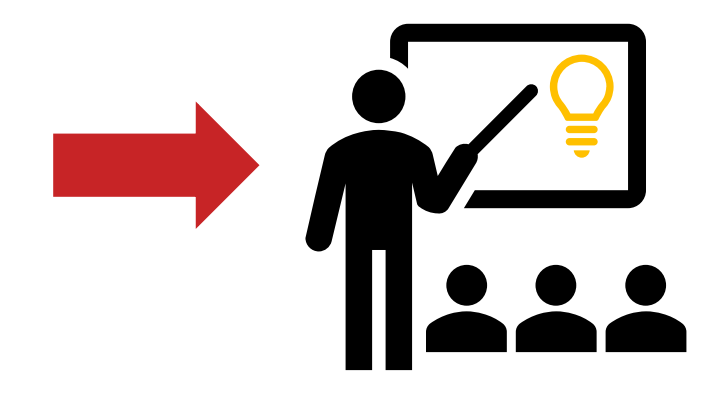

**"Die Gesamtfragestellung der Abschlussarbeit mag noch nicht bearbeitet sein,**  ohm

### **aber die Unterpunkte sind schon erforscht!"**

## **1. Tipp: Das Thema in Einzelaspekte aufgliedern**

- passende Schlagwörter suchen
- Synonyme, englische Begriffe, Ober-/Unterbegriffe überlegen
- Unterschiedliche Begriffskombinationen testen um die besten Treffer zu finden

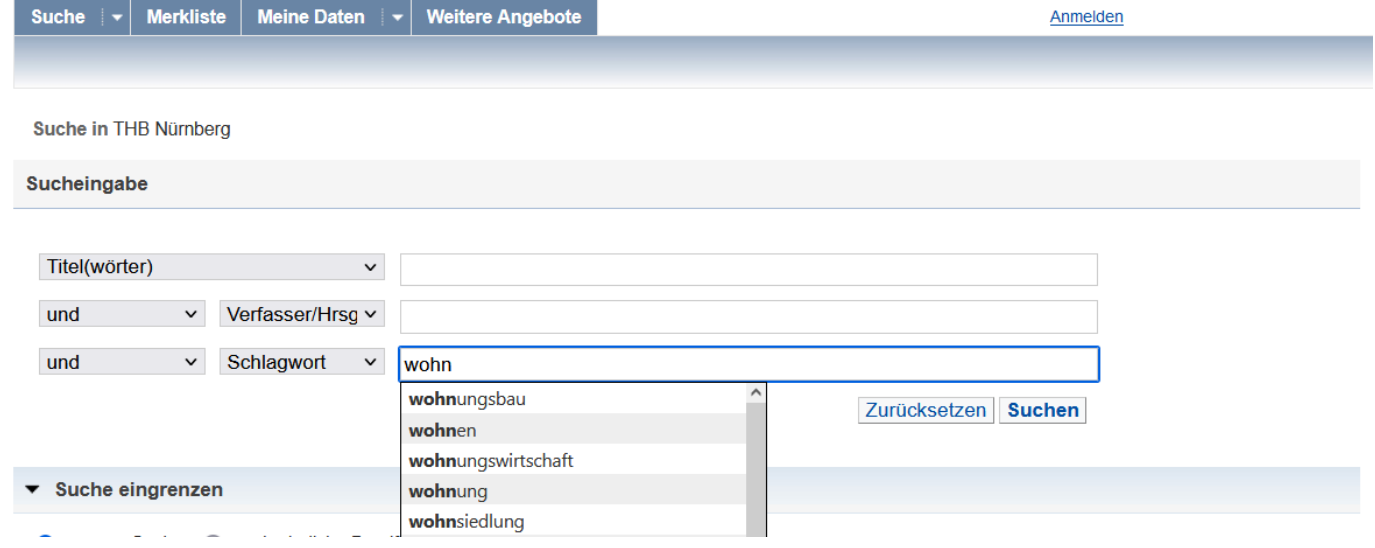

Technische Hochschule Nürnberg Georg Simon Ohm - Bibliothek www.th-nuernberg.de/bibliothek

**"Die Gesamtfragestellung der Abschlussarbeit mag noch nicht bearbeitet sein,**  ohm

## **1. Tipp: Das Thema in Einzelaspekte aufgliedern aber die Unterpunkte sind schon erforscht!"**

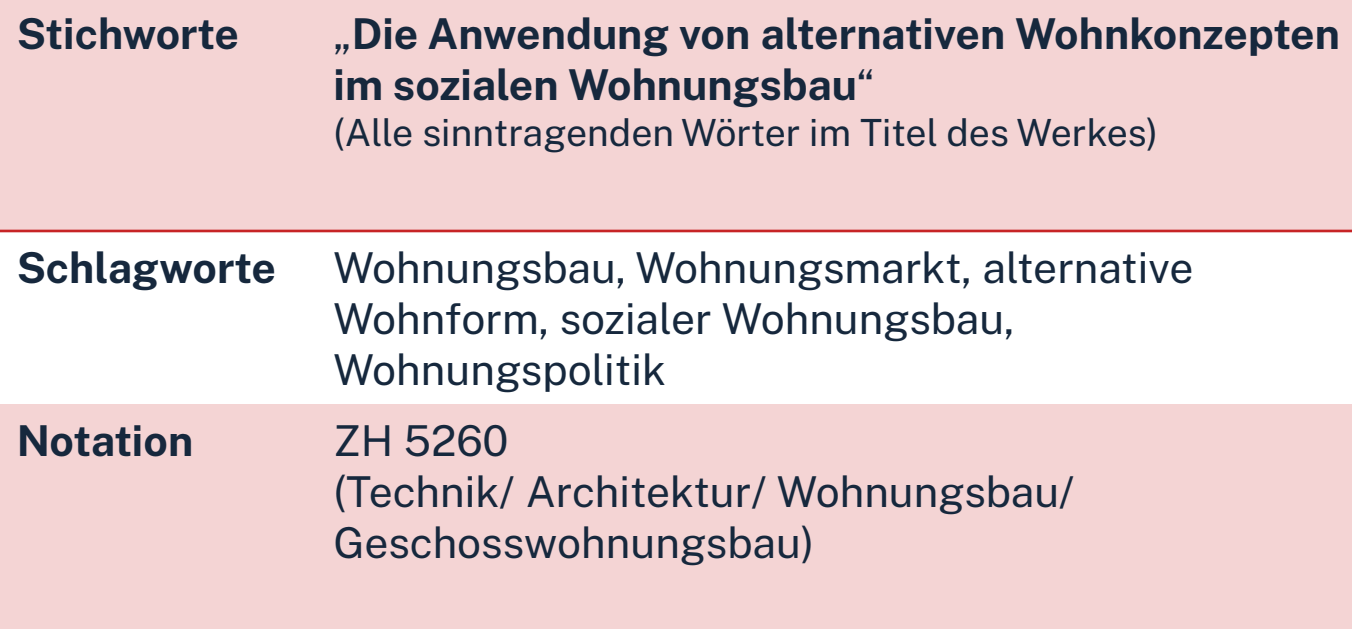

Mit passende Schlagwörtern findet man…

- auch passende Treffer, die z.B. nicht das konkrete Stichwort im Titel enthalten
- $\triangleright$  nicht nur im OPAC, sondern auch in den Literaturdatenbanken passende Quellen zum Thema
- $\triangleright$  das richtige Regal in der Bibliothek

### **"Kenne ich wirklich alle Teilaspekte meines Themas?"**

## **2. Tipp: Die Suchbegriffe nachschlagen**

In Enzyklopädien (Brockhaus, Encyclopædia Britannica, …), Lexika, Fachwörter-und Handbüchern finden sich Definitionen, neue Schlagwörter und Verweise auf Grundlagenliteratur

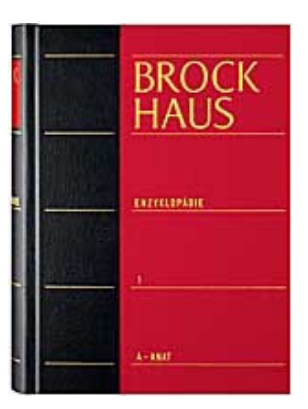

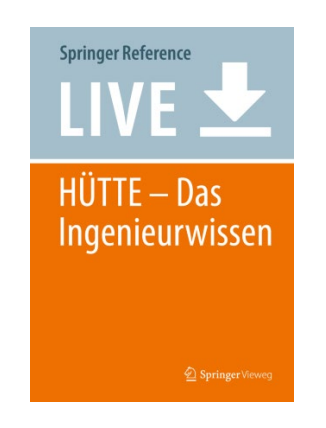

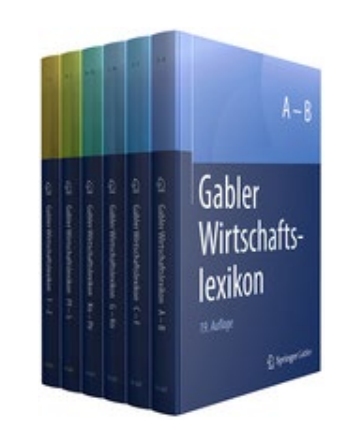

## $\Omega$ hm

### **Publikationstypen -Eine neue Thematik wird erforscht**

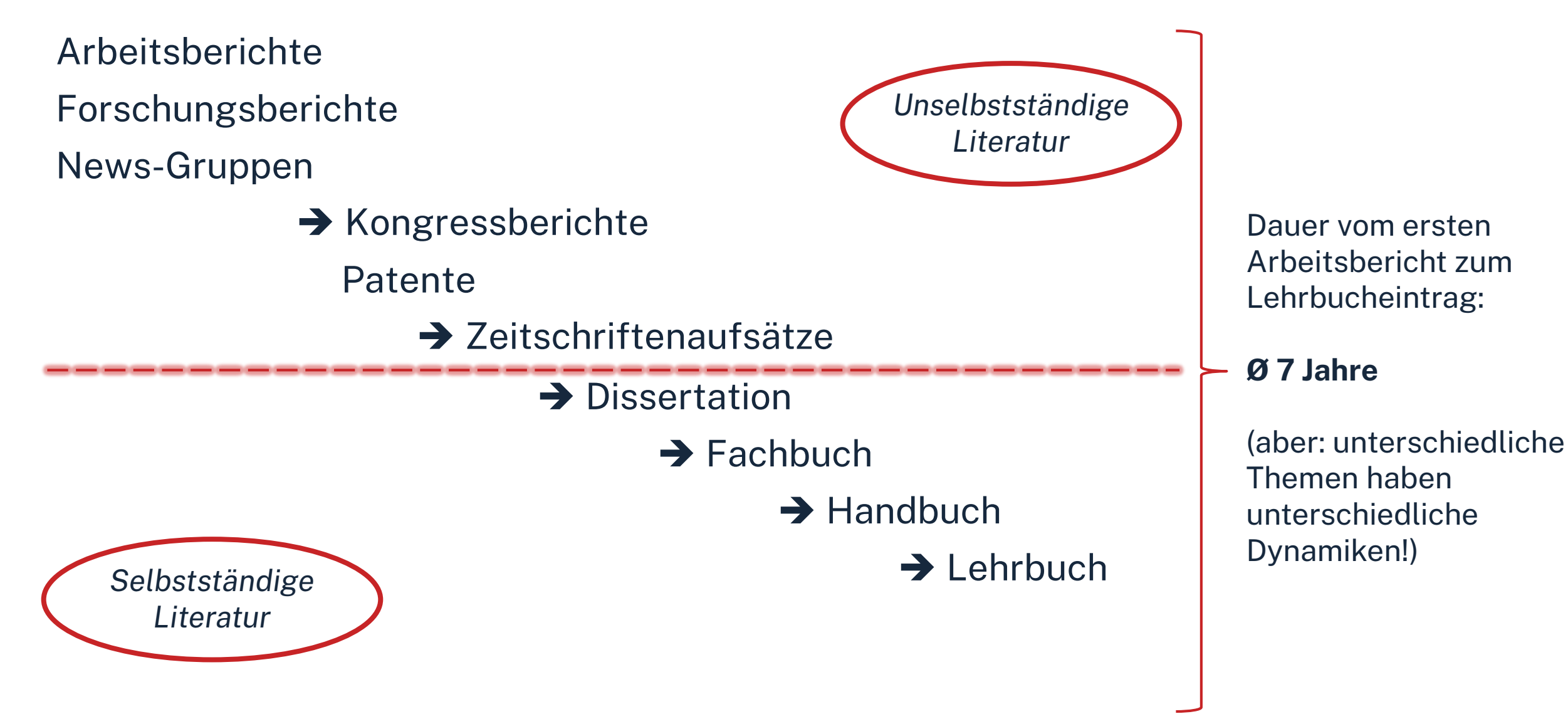

**"Wie detailliert, aktuell, usw. soll die gesuchte Literatur sein?"**

## **3. Tipp: Den richtigen Sucheinstieg finden**

## **Selbstständige Literatur** (Bücher und Fachzeitschriften zur Thematik) für etablierte, gut erforschte Themen findet man im **OPAC** der Bibliothek

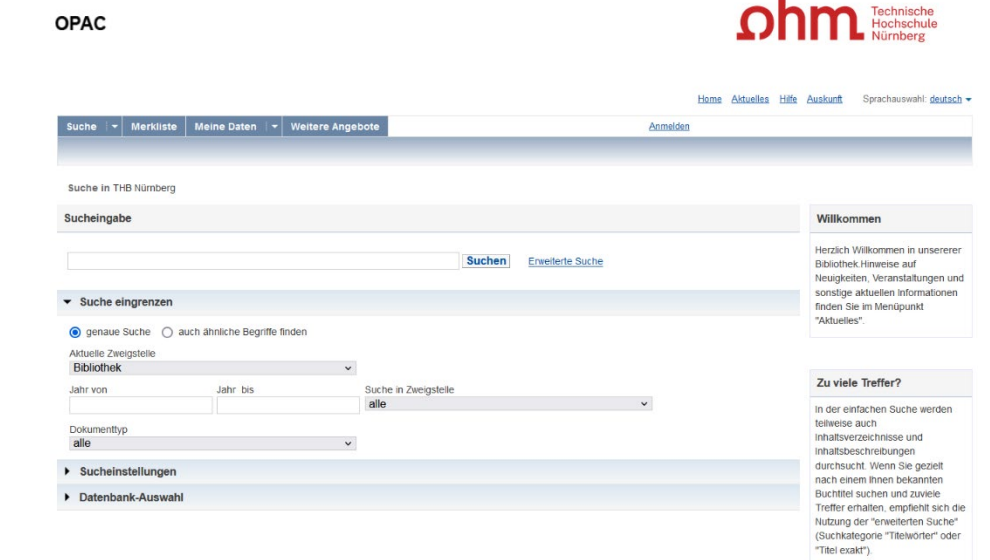

## **3. Tipp: Den richtigen Sucheinstieg finden**

**Unselbstständige Literatur** (einzelne Aufsätze und Artikel zur Thematik) für sehr aktuelle, nicht vollständig erforschte oder sehr spezielle **Scopus** Themen findet man **in den Literaturdatenbanken der Bibliothek Linked** in ScienceDirect<sup>®</sup> Springer Link **RSWB**<sup>®</sup>plus  $\left($   $\circ$ **WEB OF SCIENCE** statista $\mathbf{z}$ **Wiley Online Library** 

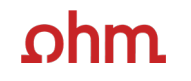

## **ZUSAMMENFASSUNG**

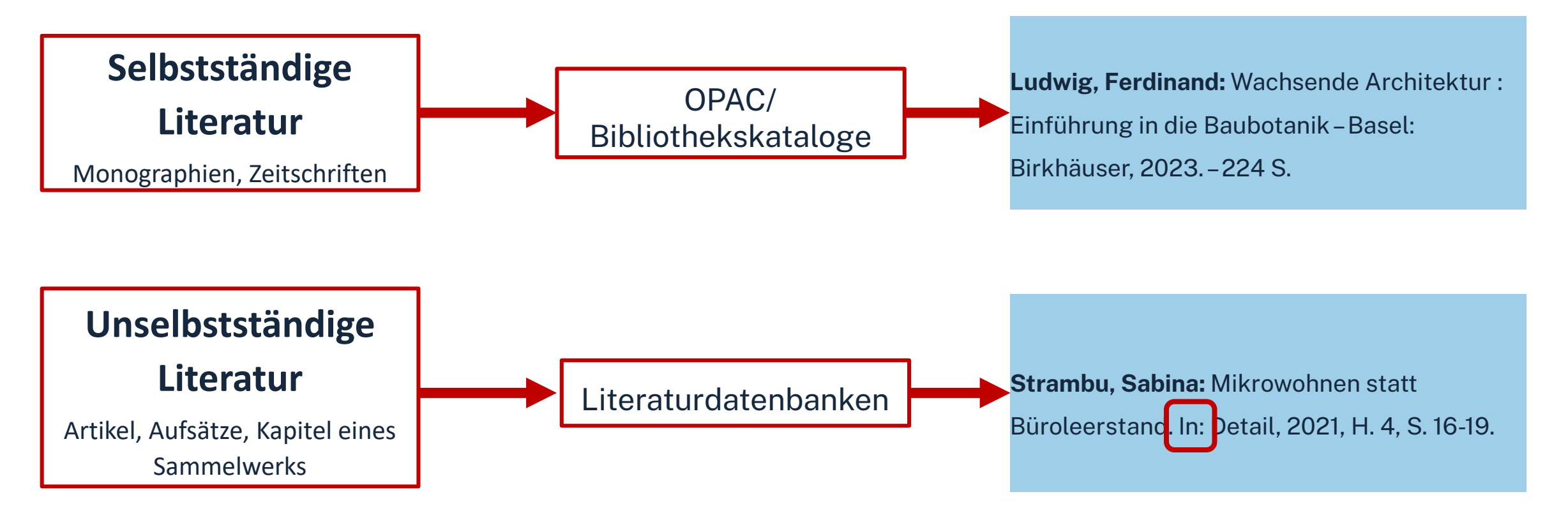

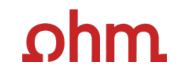

**"Der Bericht behandelt zwar nicht konkret mein Thema, führt mich aber zu genau dem Richtigen!"**

## **4. Tipp: Quellen als Sprungbrett benutzen**

- Literaturverzeichnisse prüfen, ob passende Quellen für die eigene Arbeit genannt werden und diese beschaffen
- Neugefundene Schlagwörter notieren und mit den eigenen neu kombinieren
- Dokumentation des Suchwegs (verwendete Schlagwörter, Eingrenzungen nach Jahr/ Sprache/ Erscheinungsform, …), um Doppelrecherchen zu vermeiden und Zeit zu sparen

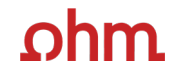

**"Das passende Buch gibt es nur in Bibliotheken in München, ich brauche es aber in Nürnberg."**

## **5. Tipp: Die Fernleihe nutzen**

• Im OPAC über die **Fernleihfunktion** die gesuchten Bücher, Aufsätze oder Artikel aus Zeitschriften aufrufen und bestellen

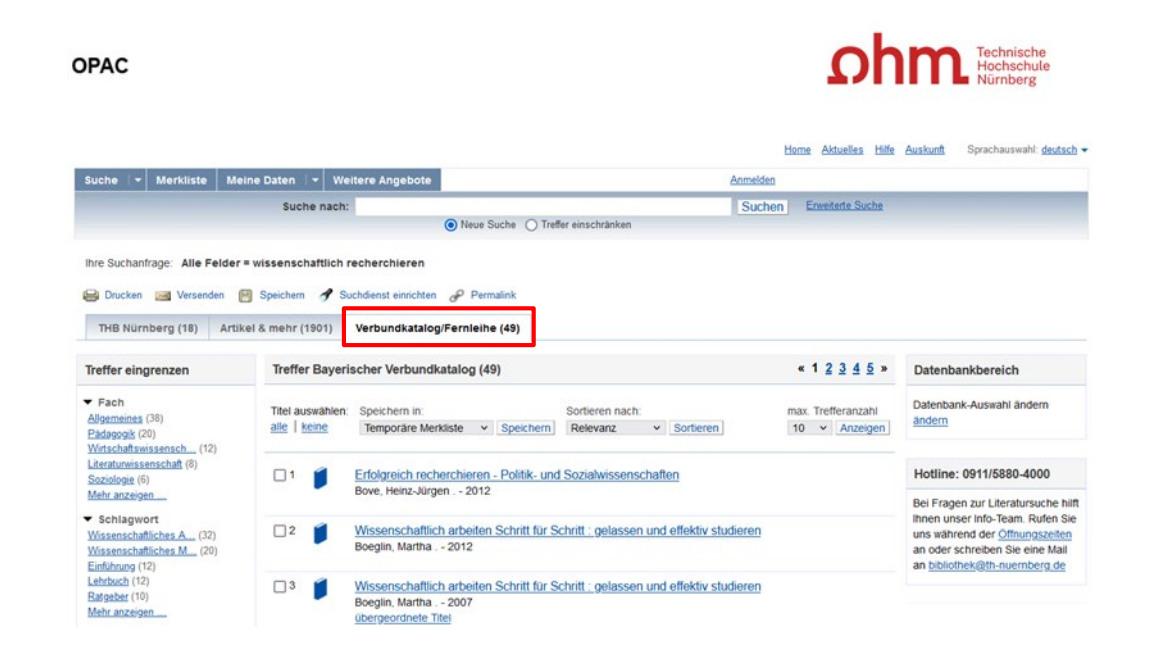

**Noch Fragen oder nicht das Richtige dabei?**

## **6. Tipp: Das Team der Bibliothek fragen!**

An unserer Servicetheken in der Bibliothek, telefonisch unter 0911/5880-4000 oder per Mail an [bibliothek@th-nuernberg.de](mailto:bibkiothek@th-nuernberg.de) helfen wir gerne weiter!

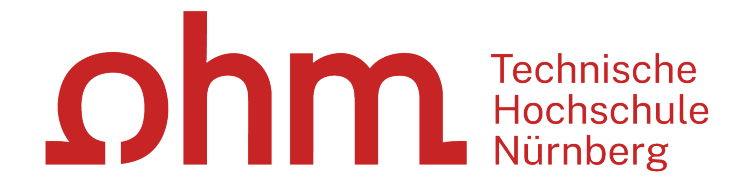

# **Wie kann ich Datenbanken von zu Hause aus nutzen?**

## • **EZProxy (Alternative zu VPN)**

- Keine zusätzliche Software nötig
	- $\rightarrow$  Authentifizierung über Login mit der my.ohm-Kennung (VirtuOhm-Kennung)
- Fast alle Medien sind mittlerweile über EZProxy zugänglich

### • **Global Protect über VPN**

- Nutzbar, wenn Medium nicht über EZ-Proxy abrufbar ist
- Erst Verbindungsaufbau zu Global Protect, dann Browser (Firefox, Chrome, …) öffnen
- Sonst keine Weiterleitung zu den E-Books oder den lizenzierten Volltexten in den Literaturdatenbanken.

## **Wichtig: Links auf der Webseite der Bibliothek oder im OPAC nutzen**

ohm

# **2. OPAC und Fernleihe**

### **\hm**

# **Was finde ich im OPAC?**

- Den gesamten Bestand der Hochschulbibliothek
- **Recherchierbar sind:**
	- Bücher, E-Books
	- Zeitschriften/Zeitungen (print, elektronisch)
	- CDs/DVDs, CD-ROMs, BluRays
- Artikel und Aufsätze sind nicht über den OPAC recherchierbar!

### • **Zusatzfunktionen:**

- Eigenes Benutzerkonto
- Verlängerung Leihfristen
- Vormerken
- Fernleihe

**Nutzernummer:** Rückseite der OhmCard direkt über dem Barcode

**Passwort**: Erste vier Ziffern Ihres Geburtstages Bsp.: Geburtstag 17.03.1999 Passwort: 1703

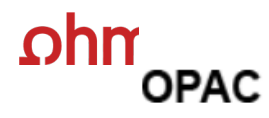

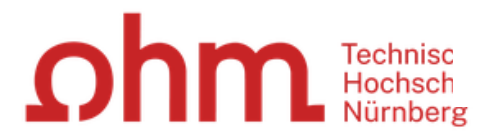

Sprachauswahl: deutsch v Home Aktuelles Hilfe Auskunft

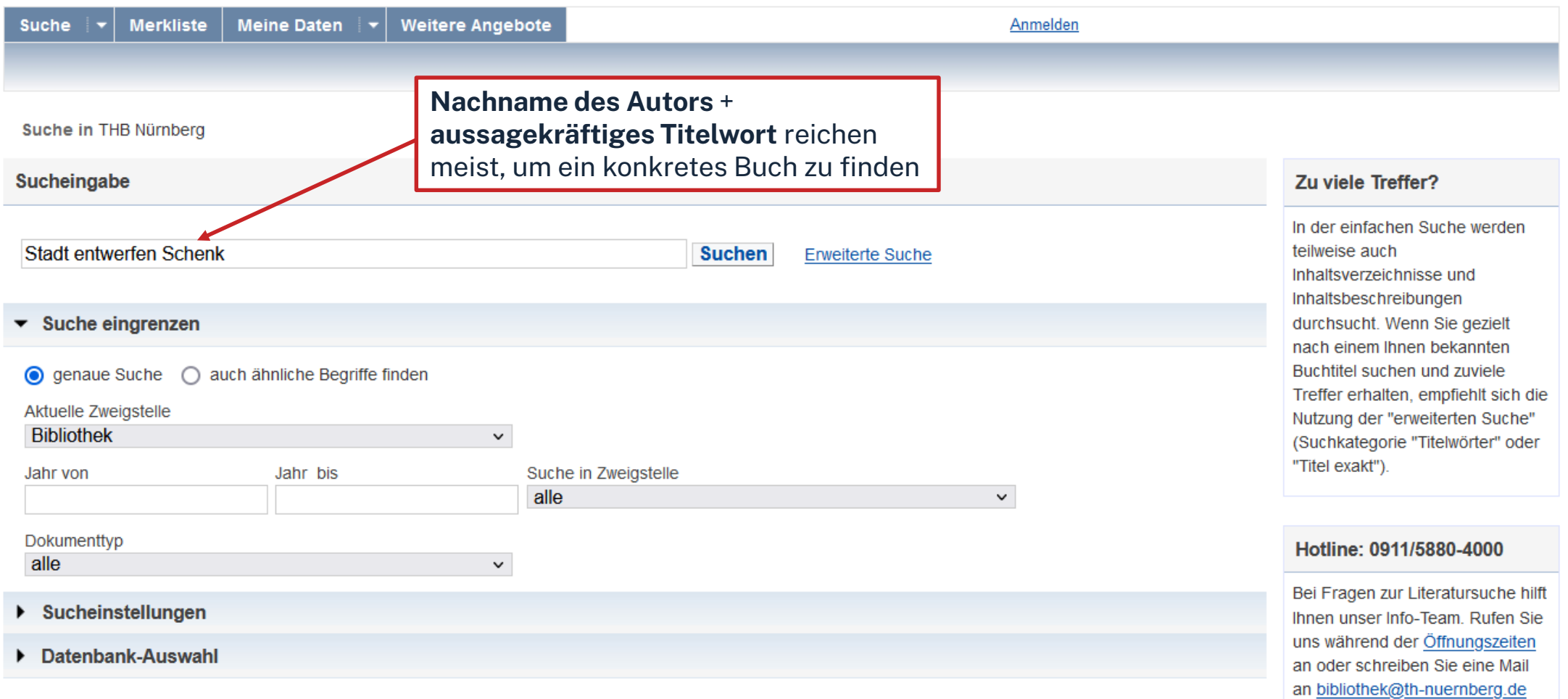

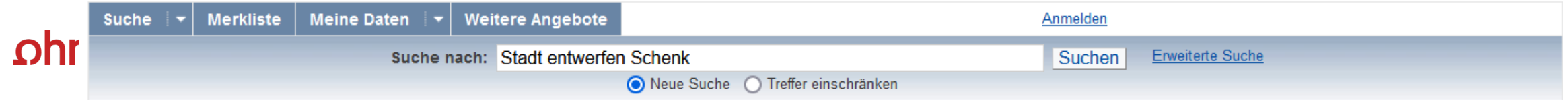

#### Ihre Suchanfrage: Alle Felder = Stadt entwerfen Schenk

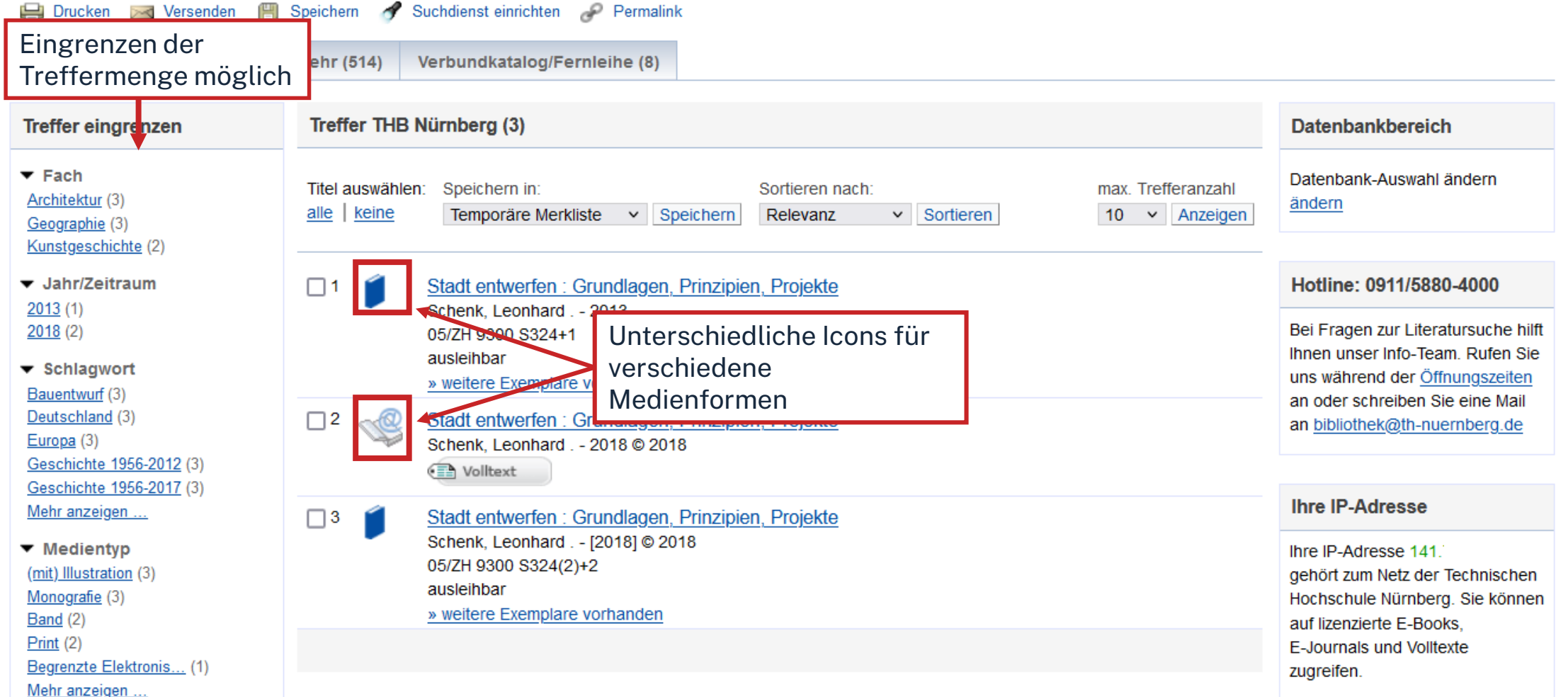

### <u>ohm</u>

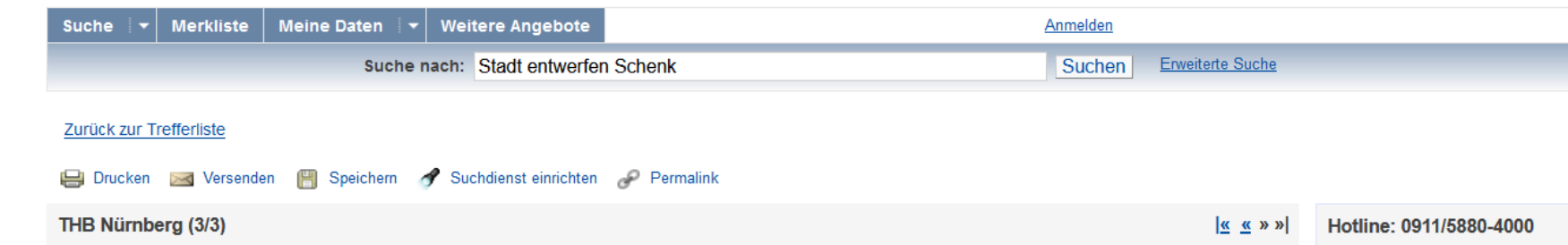

Speichern in: Temporäre Merkliste v Speichern

**Stichwort** 

#### Stadt entwerfen : Grundlagen, Prinzipien, Projekte

Verfasser: Schenk, Leonhard Ausgabe: Zweite, aktualisierte und erweiterte Auflage Erscheinungsort: Basel Verlag: Birkhäuser Erscheinungsjahr: [2018] Umfang: 355 Seiten ISBN: 9783035617474  $\odot$ , 9783035616002  $\odot$ , 3035617473  $\odot$ Schlagwort: Deutschland / Europa / Städtebau / Stadtplanung / Projekt / Bauentwurf / Geschichte 1956-2017 Schlagwort: Deutschland / Europa / Bauentwurf / Projekt Stadtplanung Städtebau / Geschichte 1956-2012 Inhalts-<br>verzeichnis

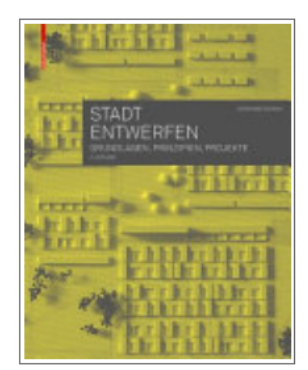

Bei Fragen zur Literatursuche hilft Ihnen unser Info-Team. Rufen Sie uns während der Öffnungszeiten an oder schreiben Sie eine Mail an bibliothek@th-nuernberg.de

٦

#### Ihre IP-Adresse

Ihre IP-Adresse 141 gehört zum Netz der Technischen Hochschule Nürnberg. Sie können auf lizenzierte E-Books, E-Journals und Volltexte zugreifen.

## Schlagwort

#### **Obibitip** Andere Personen fanden auch interessant

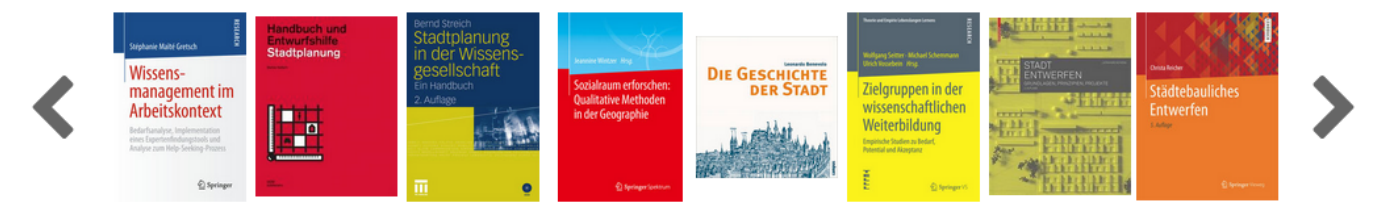

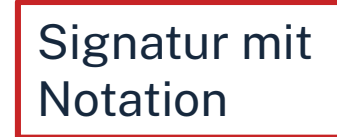

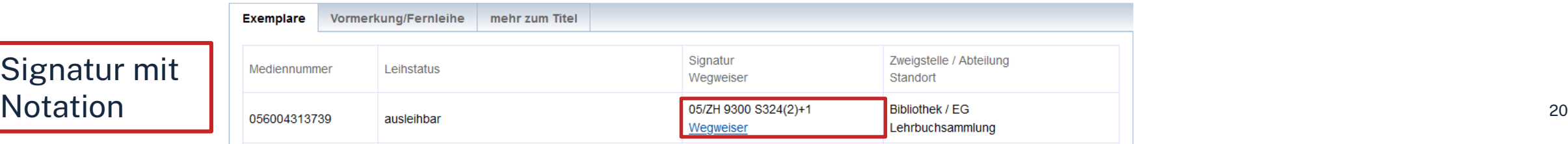

## **Die Signatur- eine willkürliche Zahlen- und Buchstabenfolge?**

## Standortnachweis in der Bibliothek Beispiel:

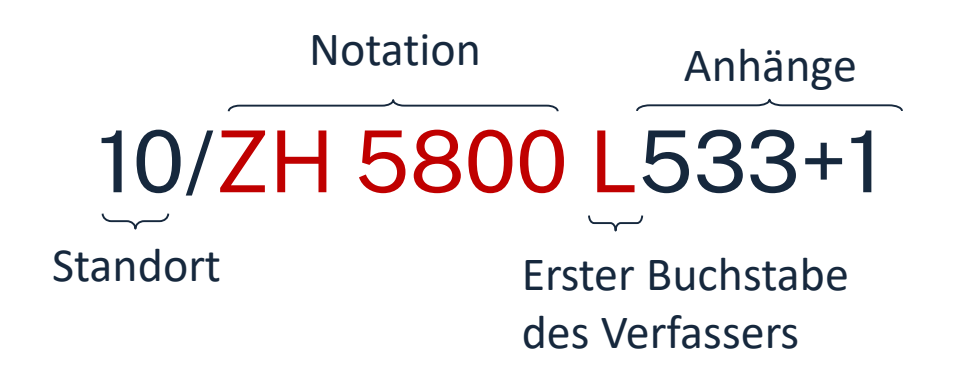

#### **Standorte**:

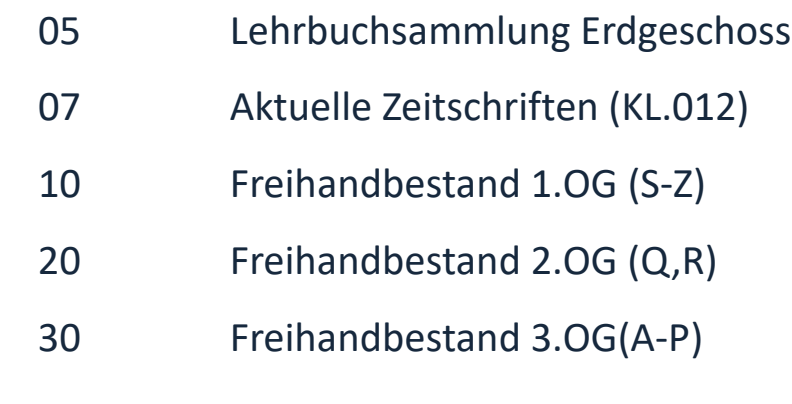

Die Bücher in der Bibliothek sind erst nach allgemeinen, dann immer konkreteren Themenbereichen sortiert; die Bücher zu einem Schlagwort und alle Bände einer Serie stehen im Regal daher nebeneinander!

### $n$ hm

# **Übung - OPAC**

Recherchieren Sie im **OPAC** der Bibliothek nach dem Buch *"Wachsende Architektur : Einführung in die Baubotanik"* von Ferdinand Ludwig.

- In welcher Form besitzt die Bibliothek das Buch?
- In welchem Jahr ist das Buch erschienen?
- In welchem Stockwerk finden Sie das Buch?
- Sind Exemplare ausgeliehen? Wenn ja können Sie das Buch vormerken?

## ohm

## **Fernleihe**

- Fernleihe ist die Lieferung von Literatur aus einer anderen Bibliothek
- Bestellung aus dem Gesamtbestand des Bayerischen Bibliotheksverbundes:
	- alle bayerischen Hochschul-und Unibibliotheken,
	- Forschungsinstitute,
	- Bayerische Staatsbibliothek etc.
- Fernleihe von Büchern ist kostenlos
- Kopien von Aufsätzen kosten gedruckt 1,50 €, PDFs sind kostenlos
- Eine Fernleihe ist nicht möglich, wenn der gewünschte Titel an einer [Nürnberger Bibliothek](https://www.gateway-bayern.de/) vorhanden ist.
- Die Lieferfrist schwankt stark, mit rund 2 Wochen muss gerechnet werden.

### Die Fernleihe ist nur nach der Benutzeranmeldung verfügbar!

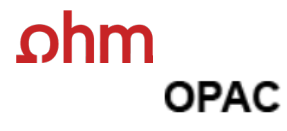

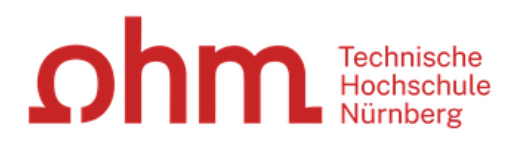

#### Home Aktuelles Hilfe Auskunft Sprachauswahl: deutsch ▼

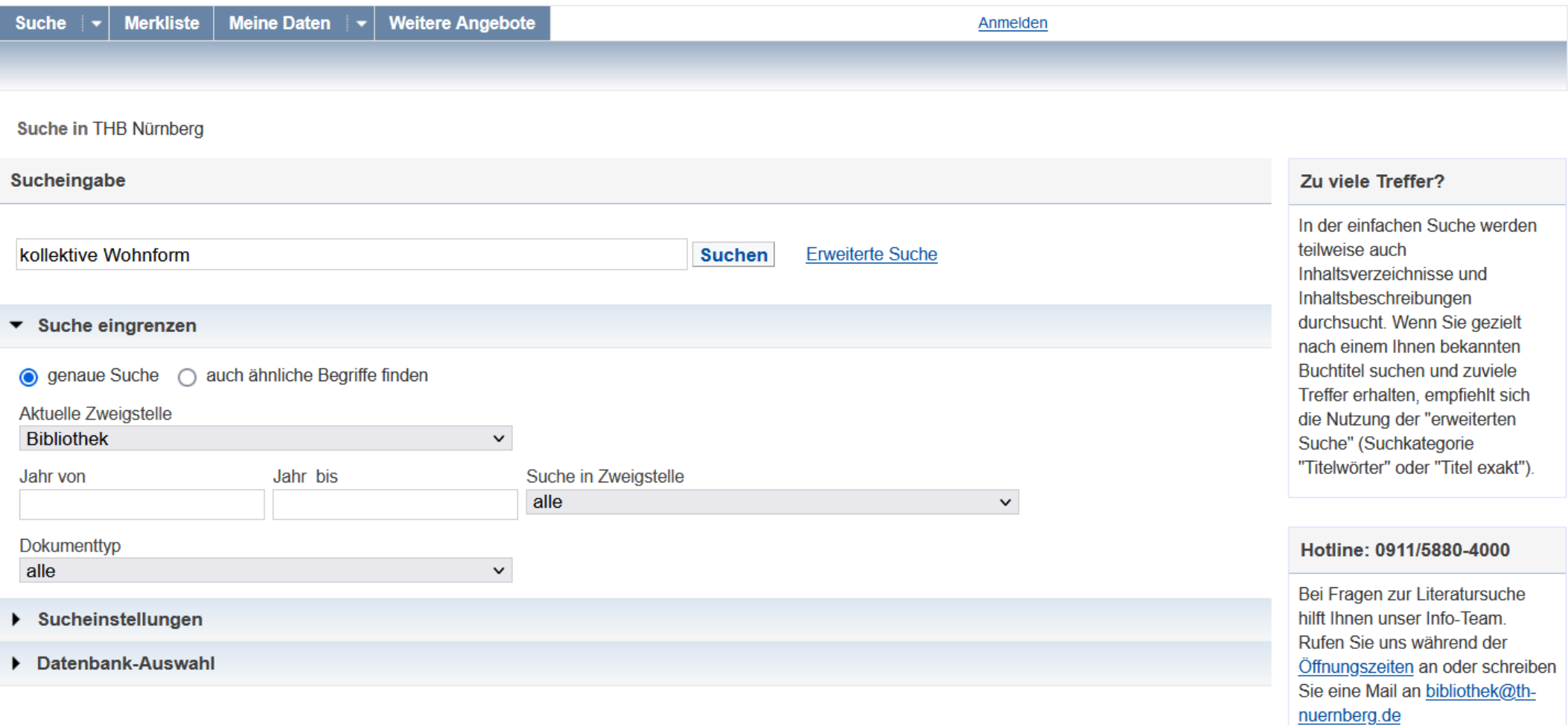

### $ohm$

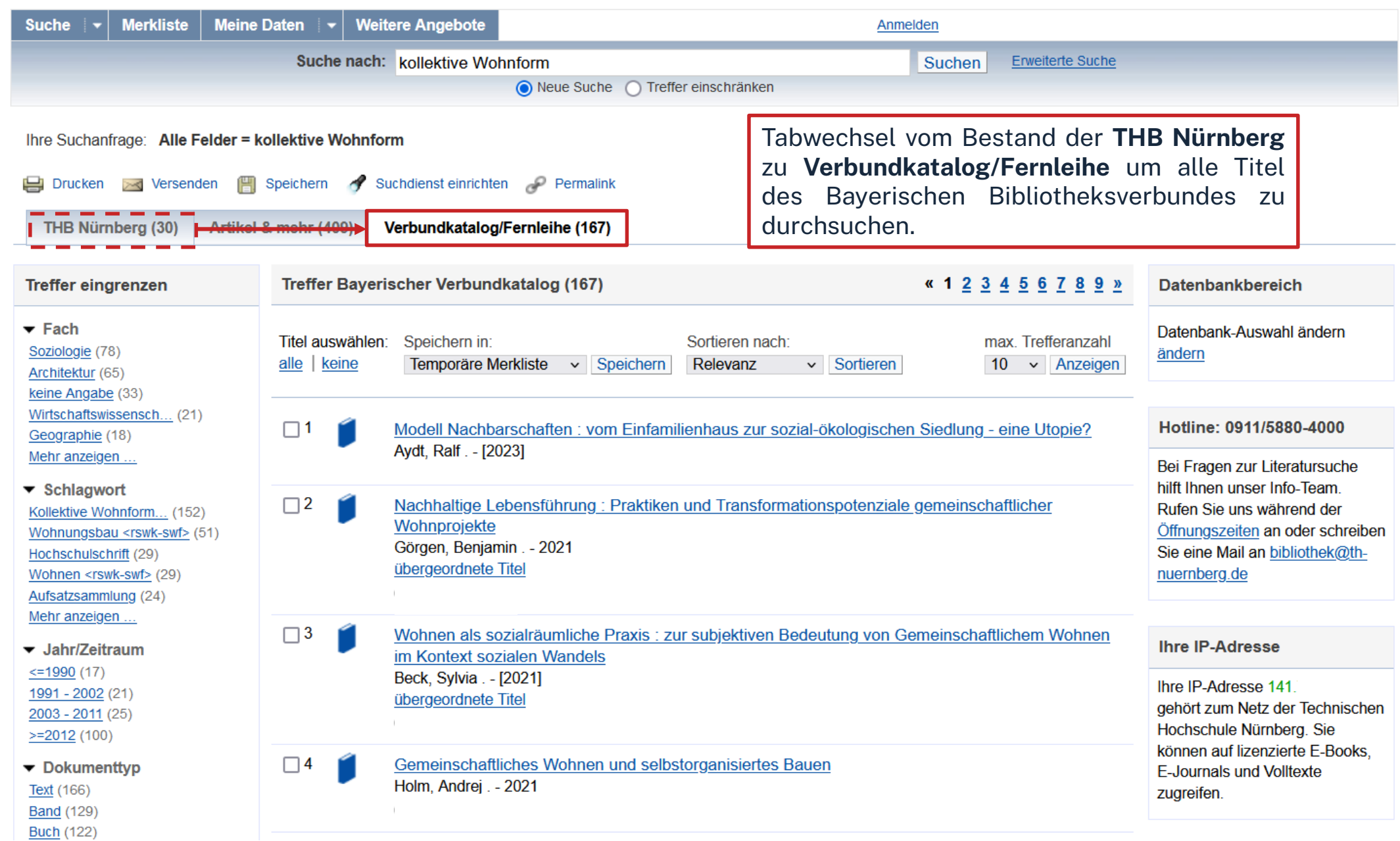

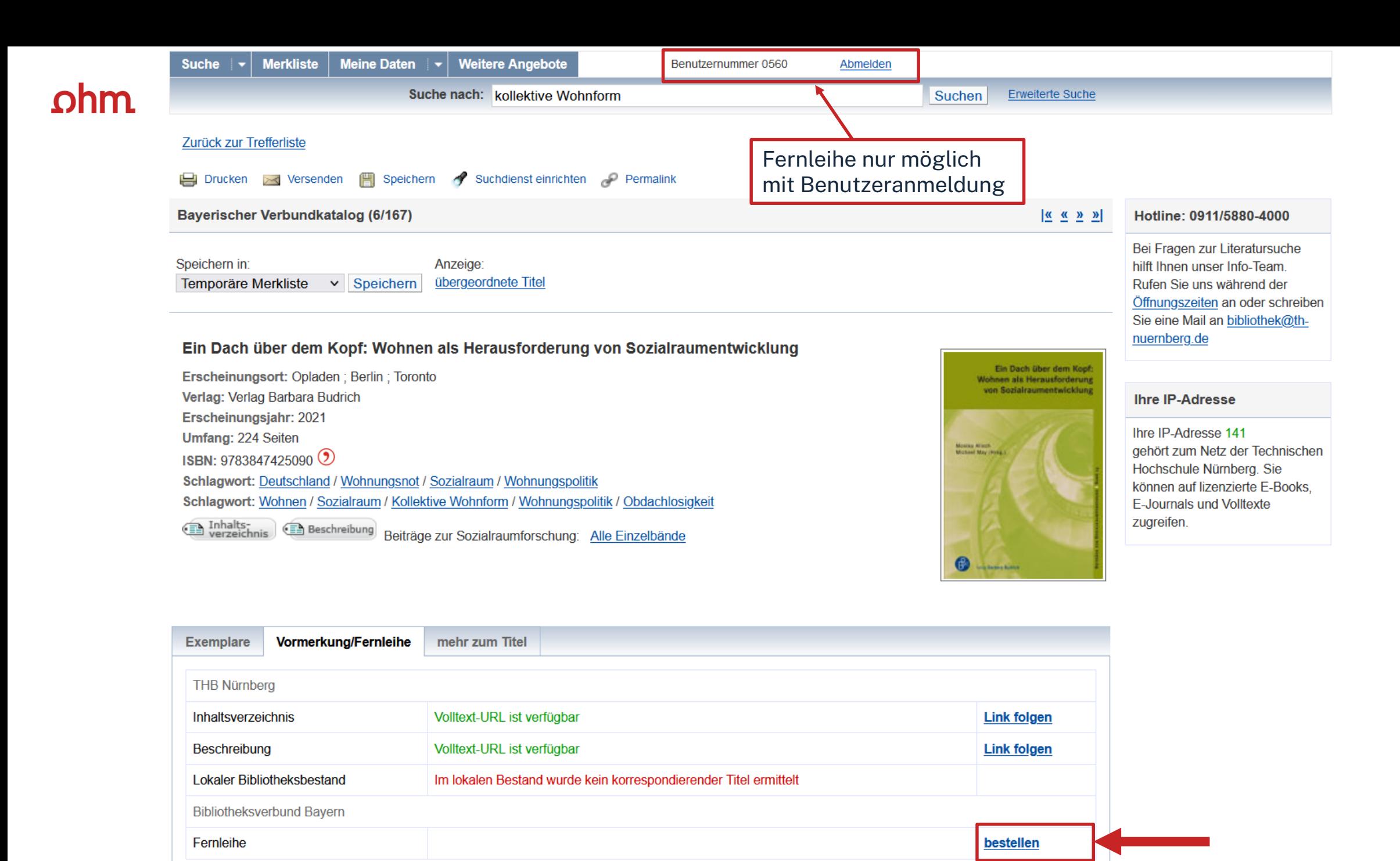

26

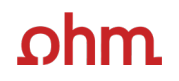

#### Fernleihbestellung (Buch u. a.)

#### Angaben zu Bestellerin / Besteller

**Bibliothek:** Technische Hochschule Nürnberg Georg Simon Ohm, Bibliothek Benutzernummer: 056000

#### Angaben zur Lieferung

Lieferform und Zahlungsart: Ausleihe / Selbstabholung bei angegebener Bibliothek · Die Ausleihe ist kostenlos.

#### **Ausgabeort (Pflichtfeld):**

**Bibliothek** 

Eine Lieferung ist nicht mehr gewünscht nach dem:

TT.MM.JJJJ

Die Erledigungsfrist muss mindestens 14 Tage in der Zukunft liegen. Eine Fristangabe bewirkt jedoch keine schnellere Lieferung.

#### Angaben zum Titel

#### Angaben zum Buch:

**Buchtitel:** ¬Ein¬ Dach über dem Kopf: Wohnen als Herausforderung von Sozialraumentwicklung Beiträge zur Sozialraumforschung ; Band 24 **Reihentitel:** Autor / Hrsg.: Alisch, Monika ¬[Herausgeber]¬ Verlag Barbara Budrich Verlag: Erscheinungsort: Opladen ; Berlin ; Toronto Erscheinungsjahr: 2021 Umfangsangabe: 224 Seiten **Fußnote:** Literaturangaben ISBN: 978-3-8474-2509-0 (9) Ausgabe:

auch andere Auflage erwünscht **Bemerkung:** max. 500 Zeichen Absenden der Bestellung ruf des Kopienbestellformulars Fernleihbestellung abschicken Kopie aus diesem Buch besteller

Bestellung überprüfen und anschließend abschicken.

Abgeschlossene Fernleihbestellungen können im OPAC-Benutzerkonto unter Bestellungen eingesehen werden.

Sobald die Fernleihe abholbereit ist, werden Sie per Mail benachrichtigt.

 $\checkmark$ 

# **Übung Fernleihe**

Recherchieren Sie im Fernleihkatalog nach dem Buch "**Einfach anders wohnen 66 Raumwunder für ein entspanntes Zuhause, lebendige Nachbarschaft und grüne Städte"** von Daniel Fuhrhop**.**

- Nennen Sie eines der zum Werk gehörenden Schlagworte!
- Können Sie das Buch über die Fernleihe bestellen? Schicken Sie die Bestellung **nicht** ab!!

ohm

# **3. Die digitale Bibliothek**

## $ohm$ **WARUM DATENBANKEN NUTZEN?**

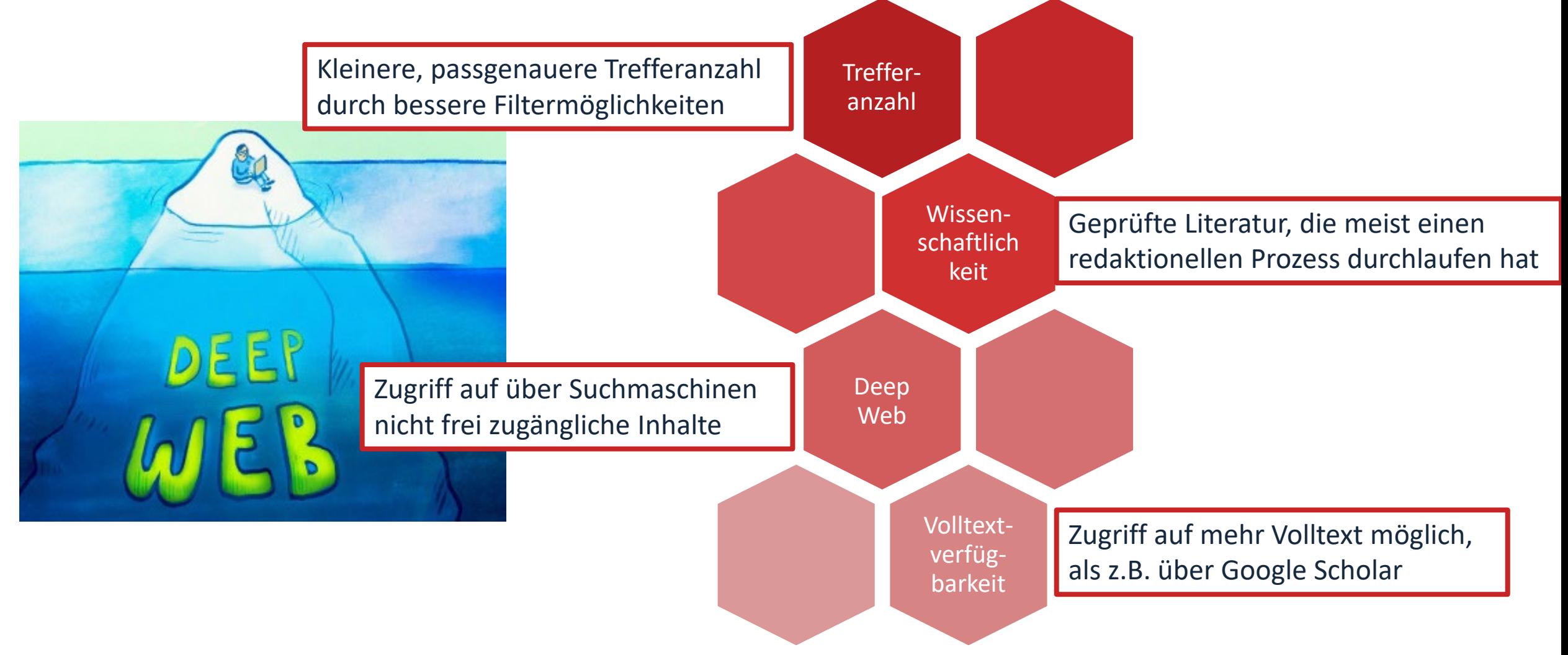

## ohm **Wo finde ich Aufsätze und Artikel?**

- **Datenbanken**
	- sind kommerzielle Angebote (Nutzungslizenz, Inhalte werden von Datenbankbetreibern gefunden, erfasst und erschlossen)
	- enthalten Zeitschriften, Zeitungen, Aufsatzsammlungen, Paper, sowie Internationale und graue Literatur (nicht im Buchhandel erschienenen)
	- auch sehr aktuelle Literatur, sogar Vorab-Veröffentlichungen
- Treffer sind meist mit Volltext vorhanden, mindestens aber mit Abstract und bibliografischen Nachweis, um an anderer Stelle nach dem Volltext weitersuchen zu können
- Beispiele:
	- Fachdatenbank eines Fachverbands: RSWBplus, Building Types Online
	- Interdisziplinäre Datenbanken: Web of Science, SCOPUS
	- Datenbanken von Verlagen: Elsevier ScienceDirect, SpringerLink, Wiley Interscience
	- Fachzeitschriften und Presseartikel: Detail Insporation, WISO-net

## <span id="page-31-0"></span>**Chipps und Tricks zur Datenbankrecherche**

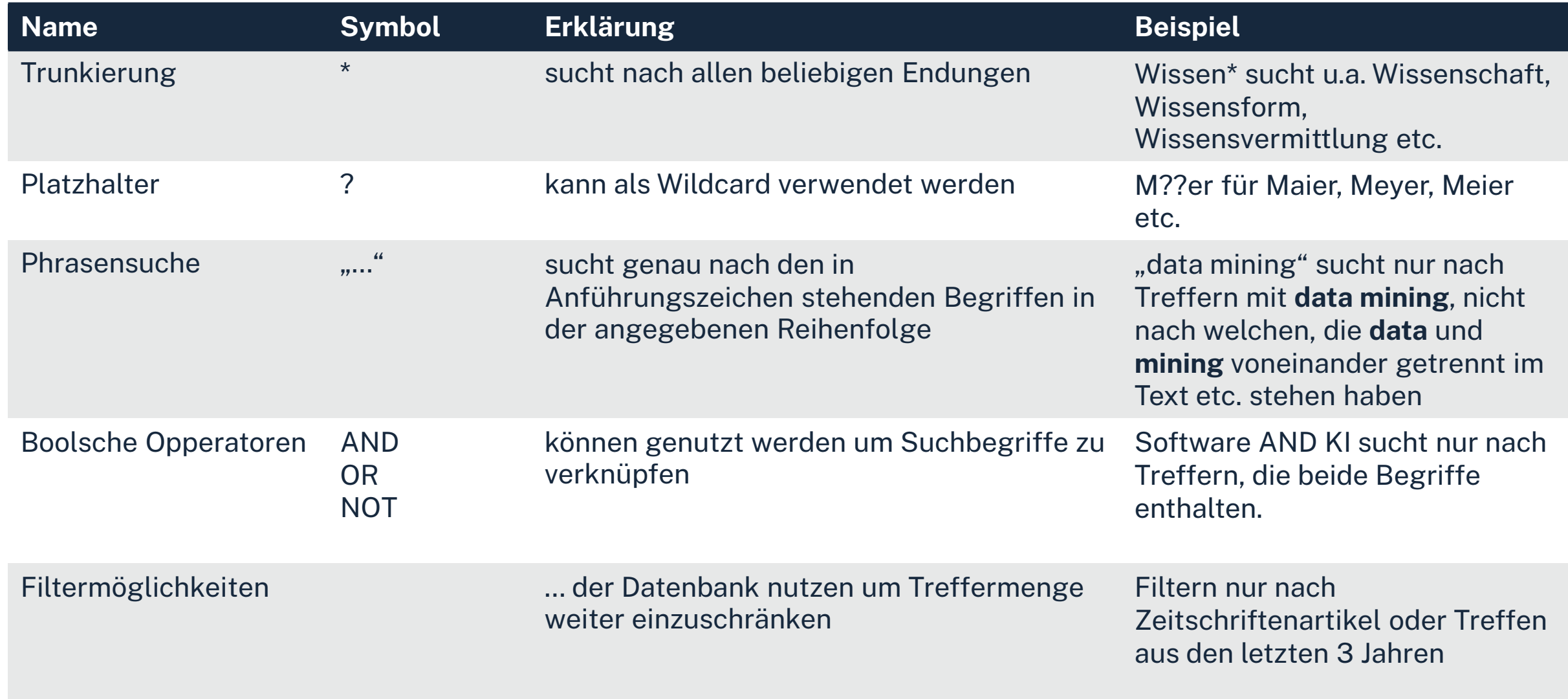

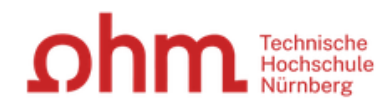

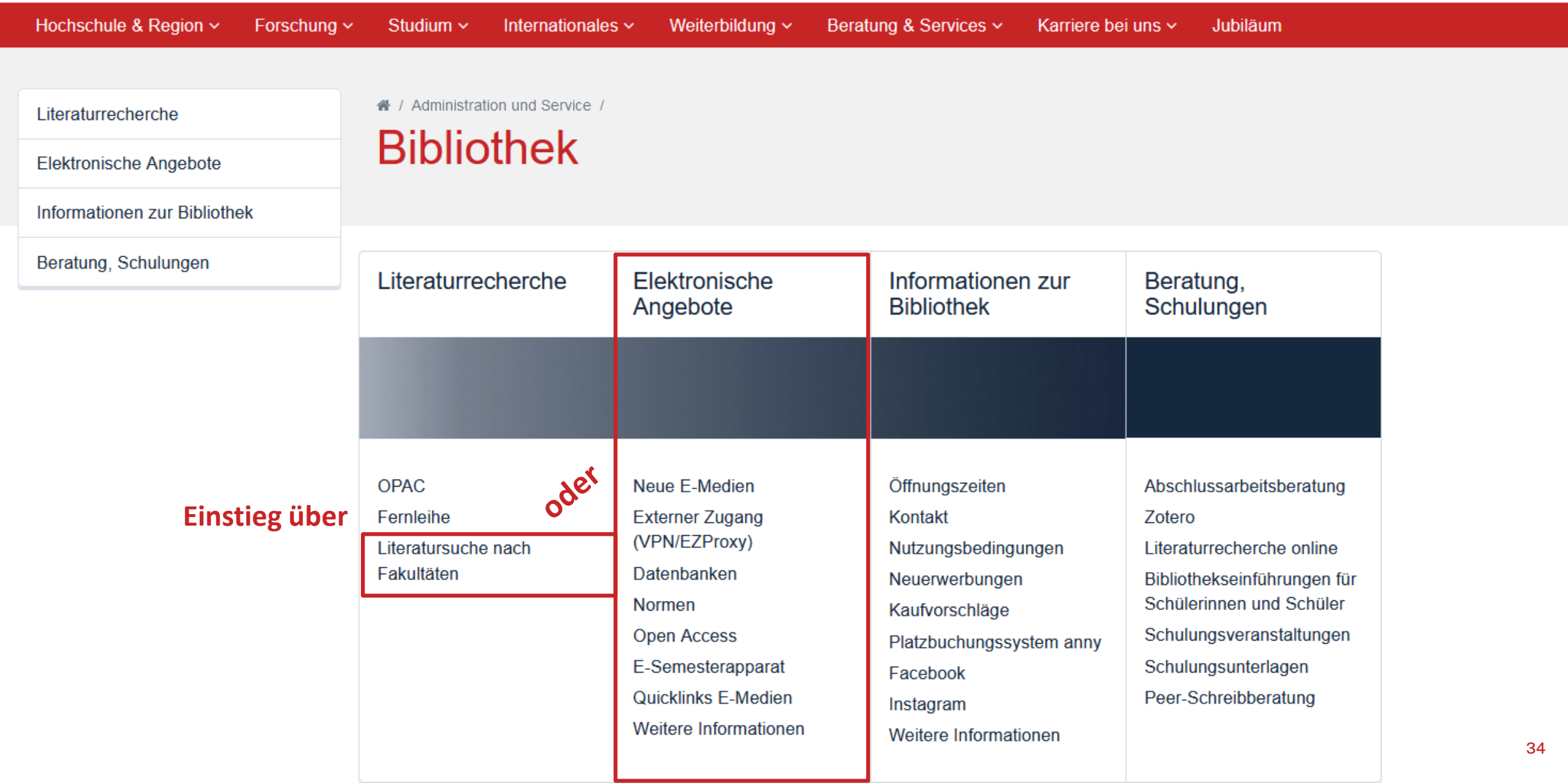

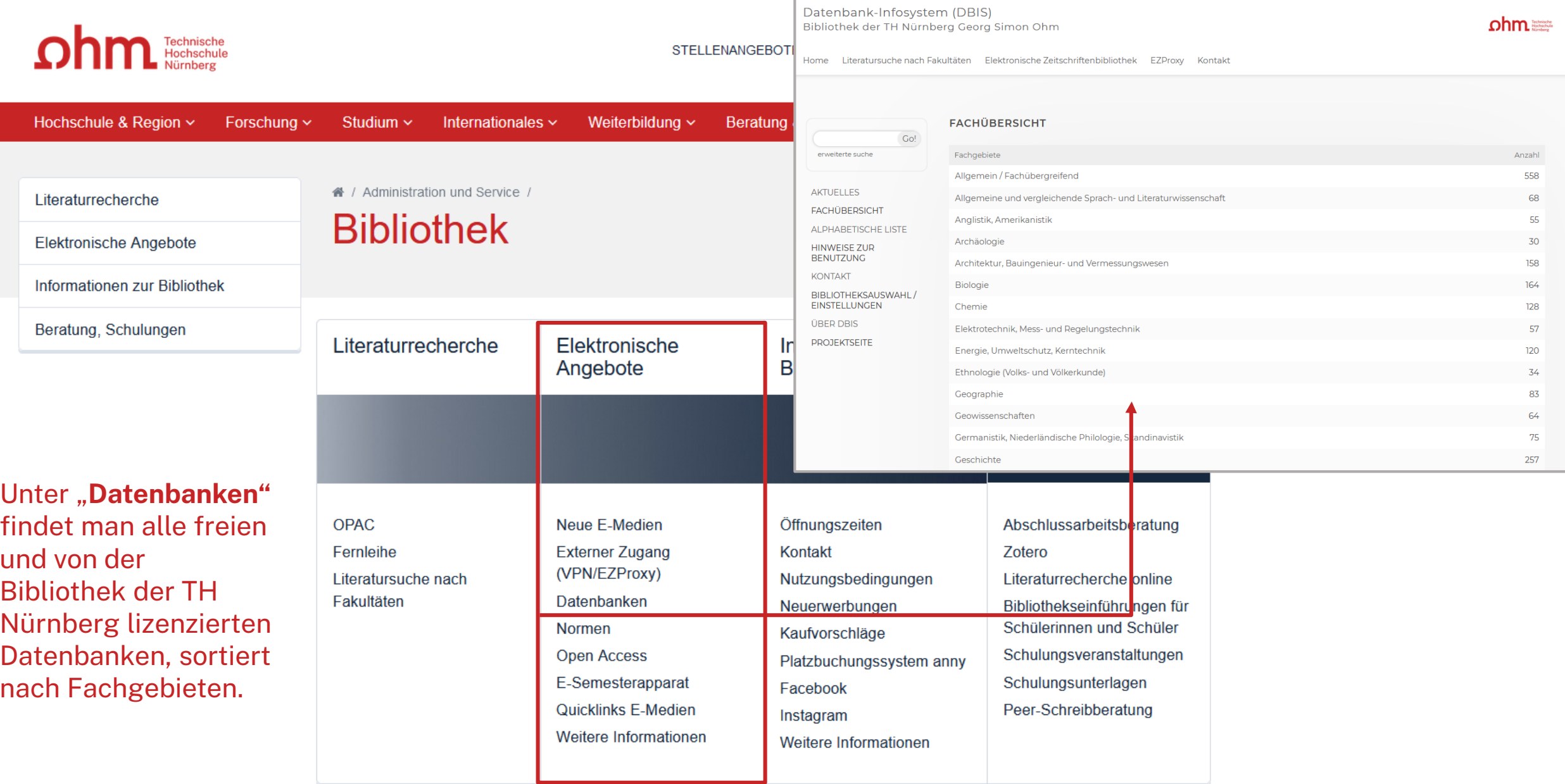

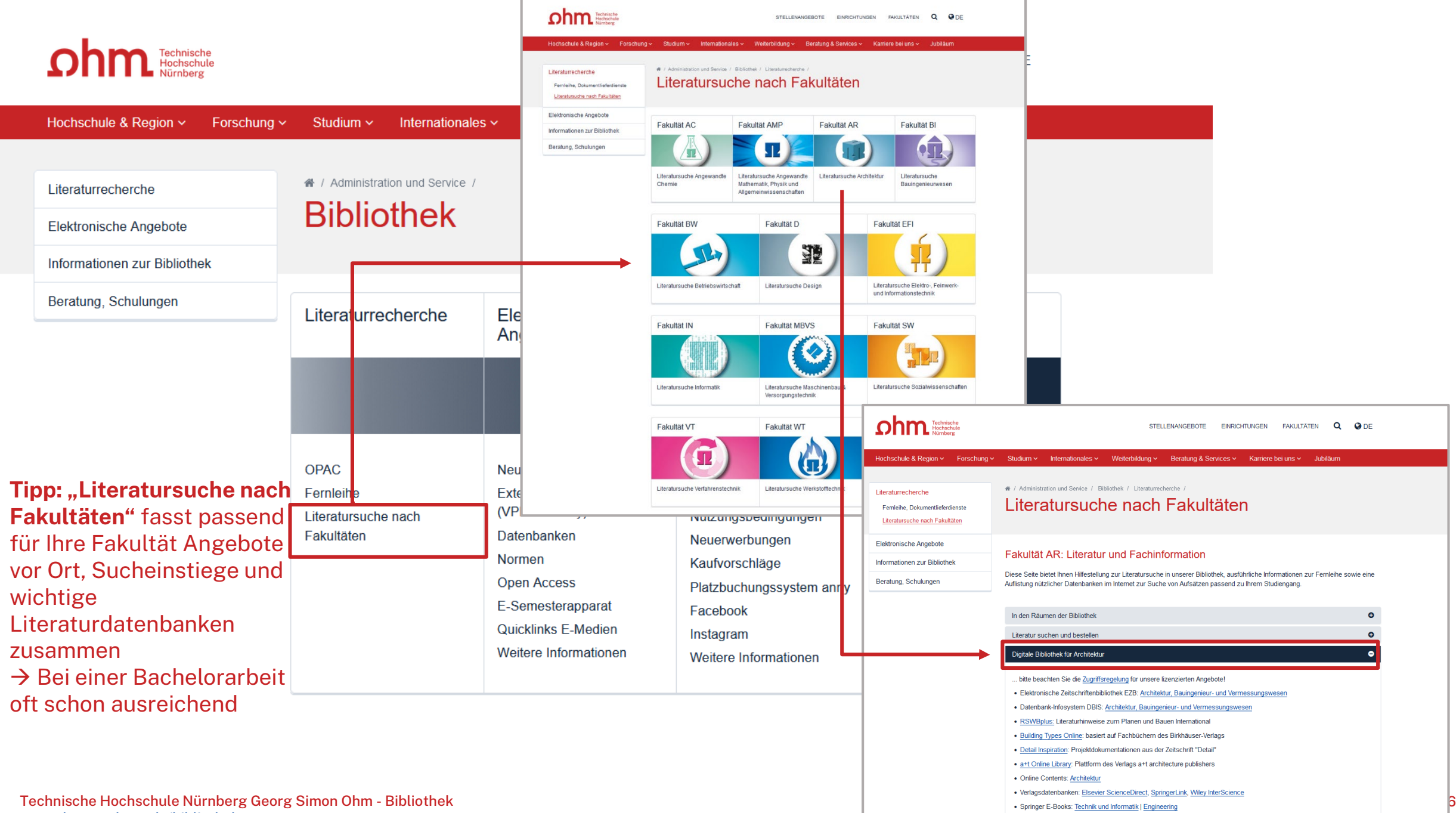

www.th -nuernberg.de/bibliothek

Datenbank-Infosystem (DBIS) Bibliothek der TH Nürnberg Georg Simon Ohm

ohm **Technische** 

Literatursuche nach Fakultäten Elektronische Zeitschriftenbibliothek EZProxy Kontakt Home

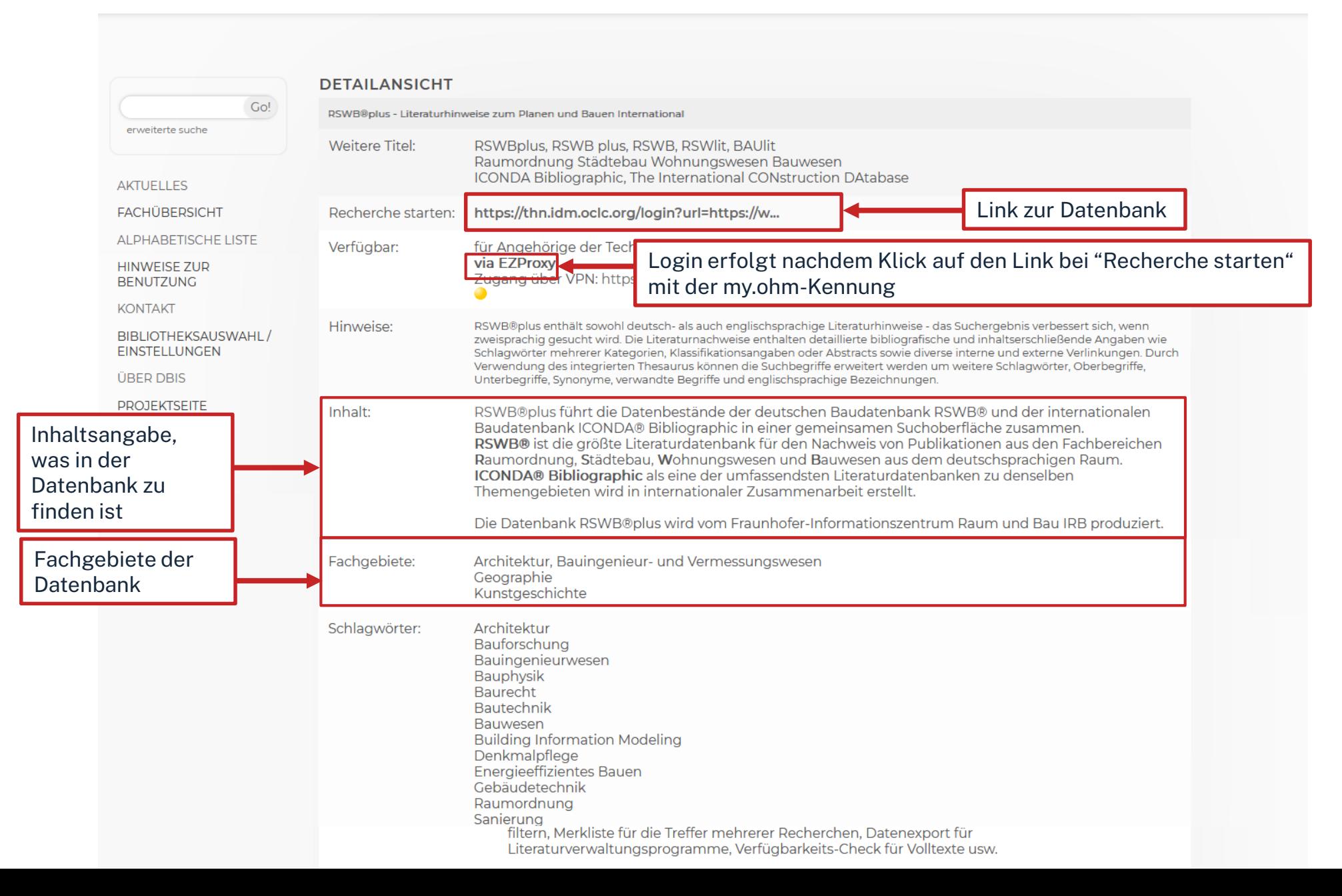

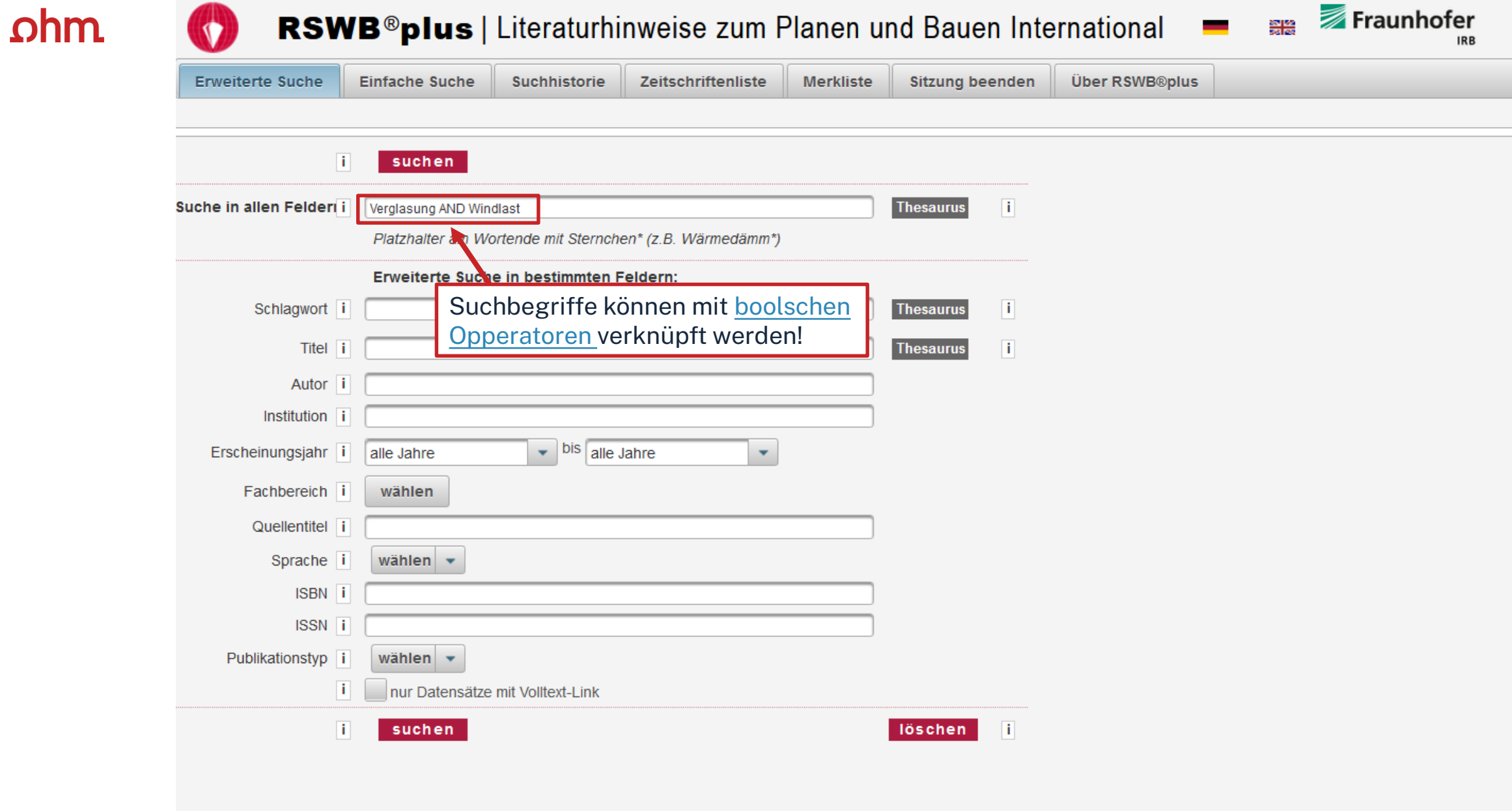

### $ohm$

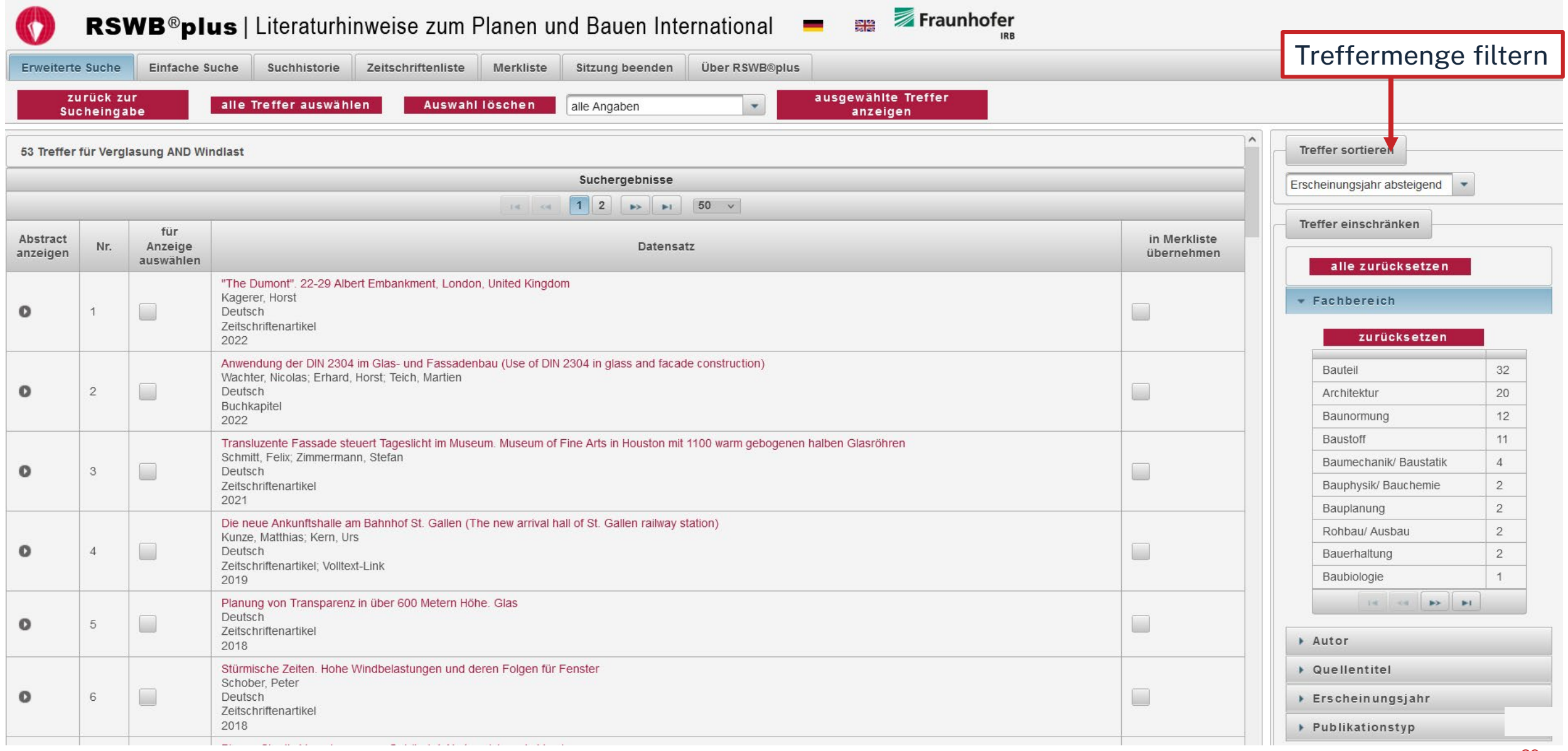

Fraunhofer  $\bullet$ RSWB<sup>®</sup>plus | Literaturhinweise zum Planen und Bauen International ゃ.<br>제조 **Über RSWB®plus** Zeitschriftenliste Merkliste Sitzung beenden **Erweiterte Suche** Einfache Suche Suchhistorie ◀ vorheriger zurück zur nächster Treffer **Trefferliste** Treffer

HTML PDF

 $CSV$ 

EndNote Tagged

**EndNote Tab-Delimited** 

Text

**RIS** 

**BibTex** 

**Drucken** 

Datenausgabe:

**BMF** 

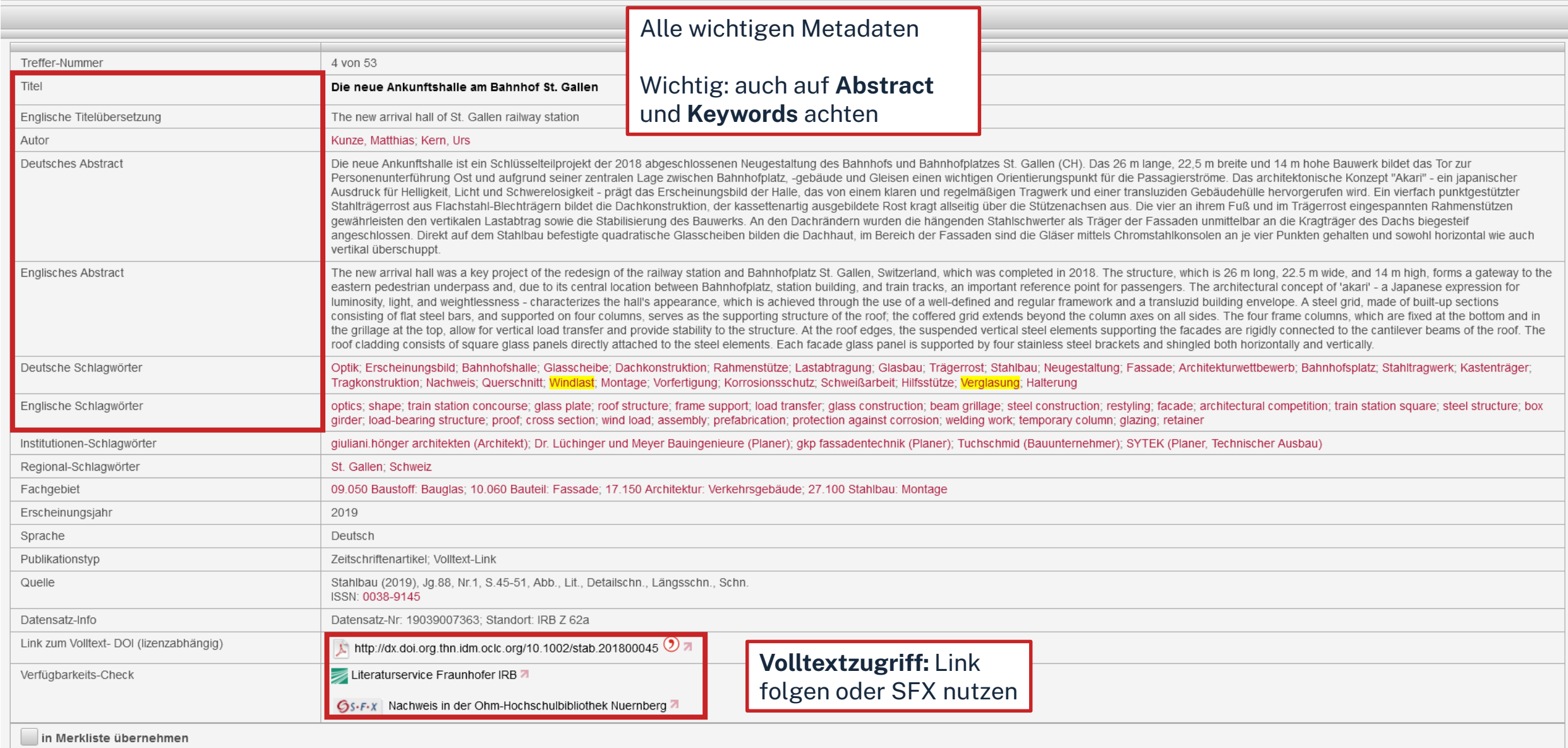

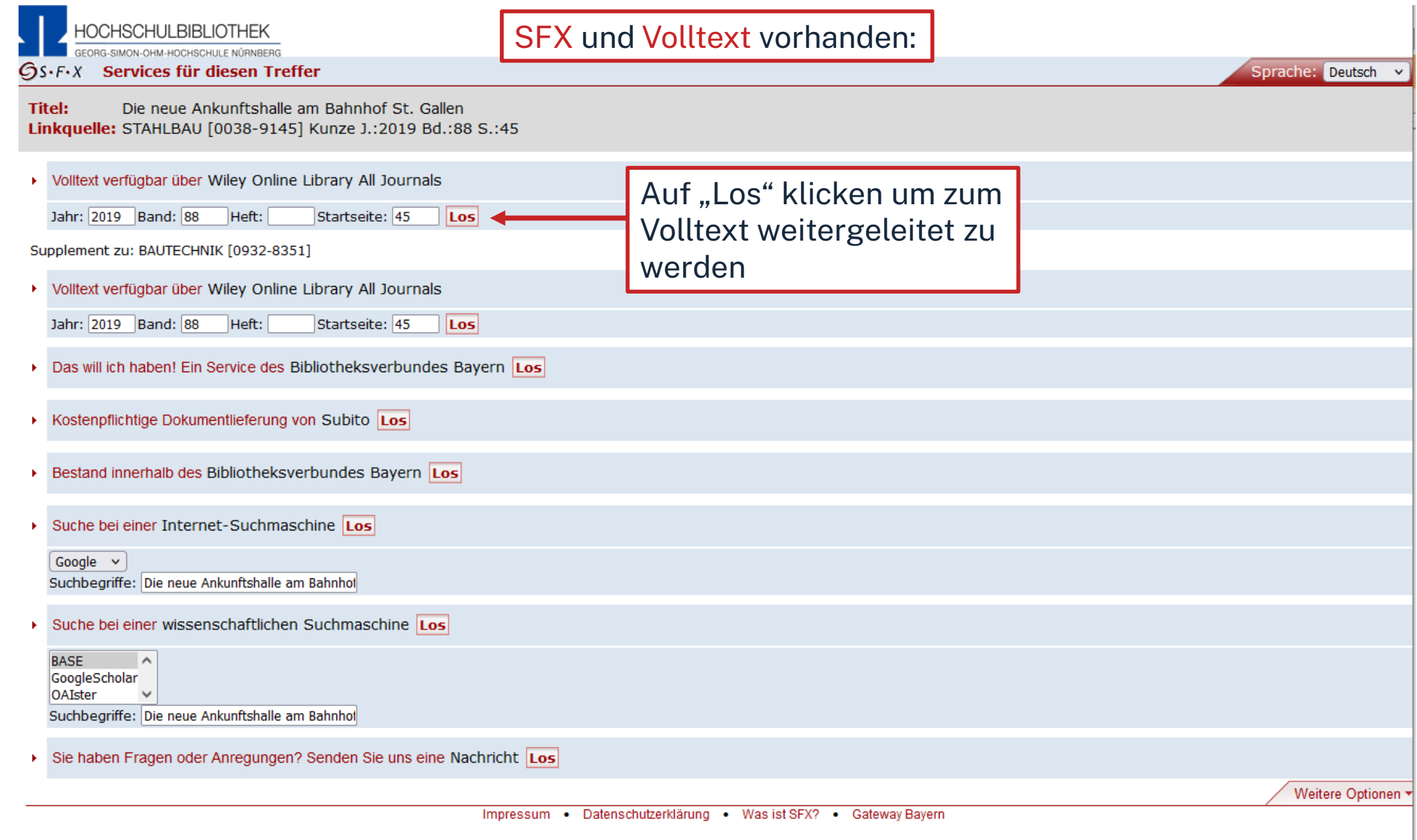

#### **HOCHSCHULBIBLIOTHEK**

GEORG-SIMON-OHM-HOCHSCHULE NÜRNBERG

**OS.F.X** Services für diesen Treffer

Sprache: Deutsch v

Titel: " The Dumont". 22-29 Albert Embankment, London, United Kingdom Linkquelle: Fassade, Facade [2235-2791] Kagerer J.:2022 S.:47

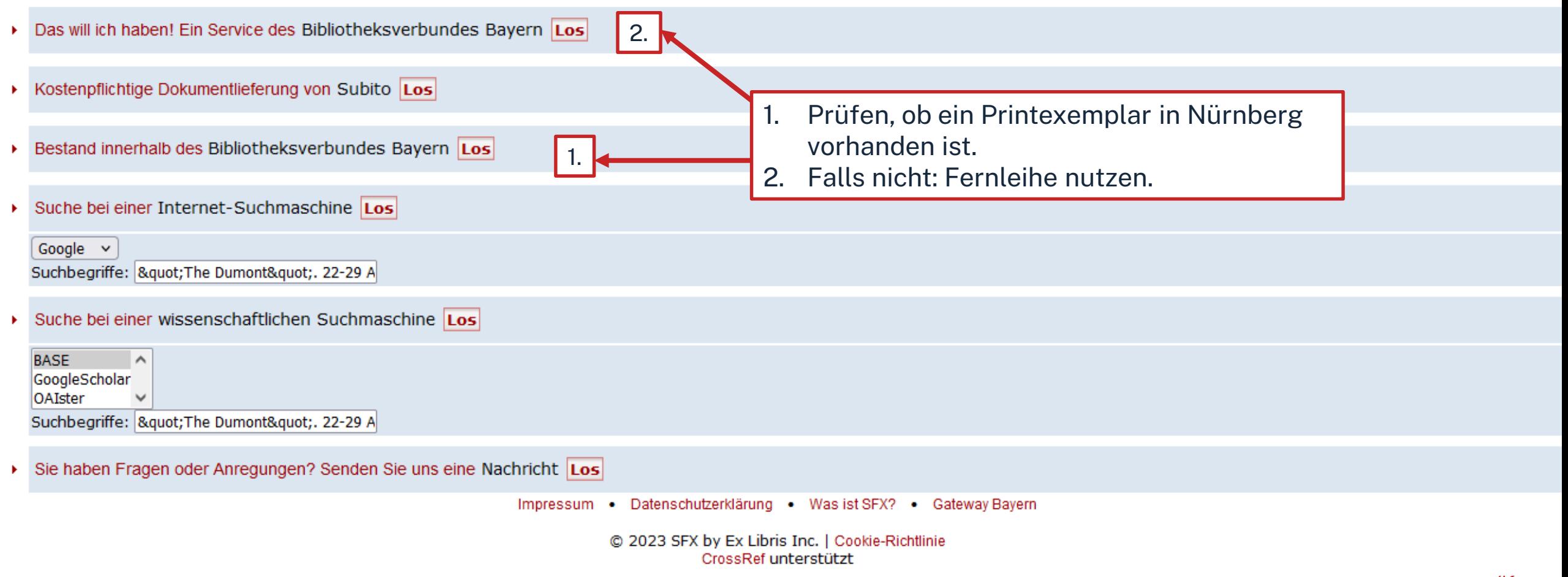

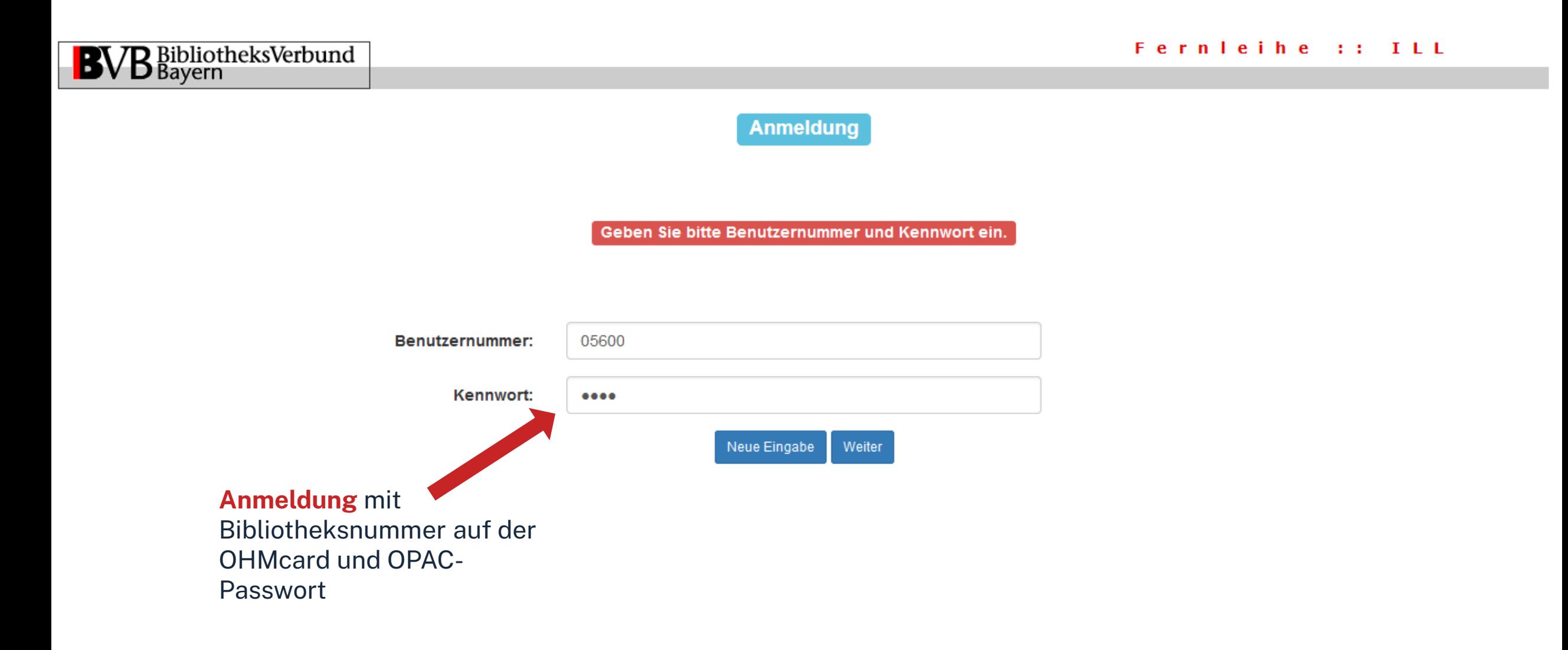

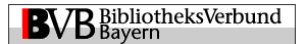

Fernleihbestellung (Kopie aus Zeitschrift)

#### Angaben zu Bestellerin / Besteller

**Bibliothek:** Technische Hochschule Nürnberg Georg Simon Ohm, Bibliothek

#### Benutzernummer: 05600

Name:

Lehrstuhlinhaber/Kostenstelle:

Was muss ich hier eintragen?

#### Angaben zur Lieferung

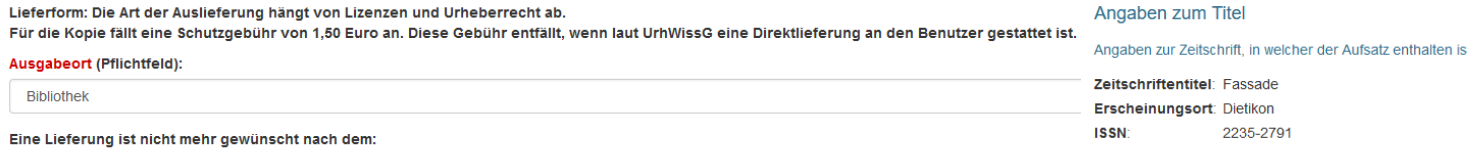

TT.MM.JJJJ

Die Erledigungsfrist muss mindestens 14 Tage in der Zukunft liegen. Eine Fristangabe bewirkt jedoch keine schnellere Lieferung

#### **Überprüfen:**

- Bestelle ich das Richtige?
- Zusätzliches Bemerkungsfeld nutzen, falls nötig
- So viele Angaben wie möglich ergänzen
	- $\rightarrow$  schnellere Bearbeitung in der anderen Bibliothek

### Bestellformular mit Übersicht

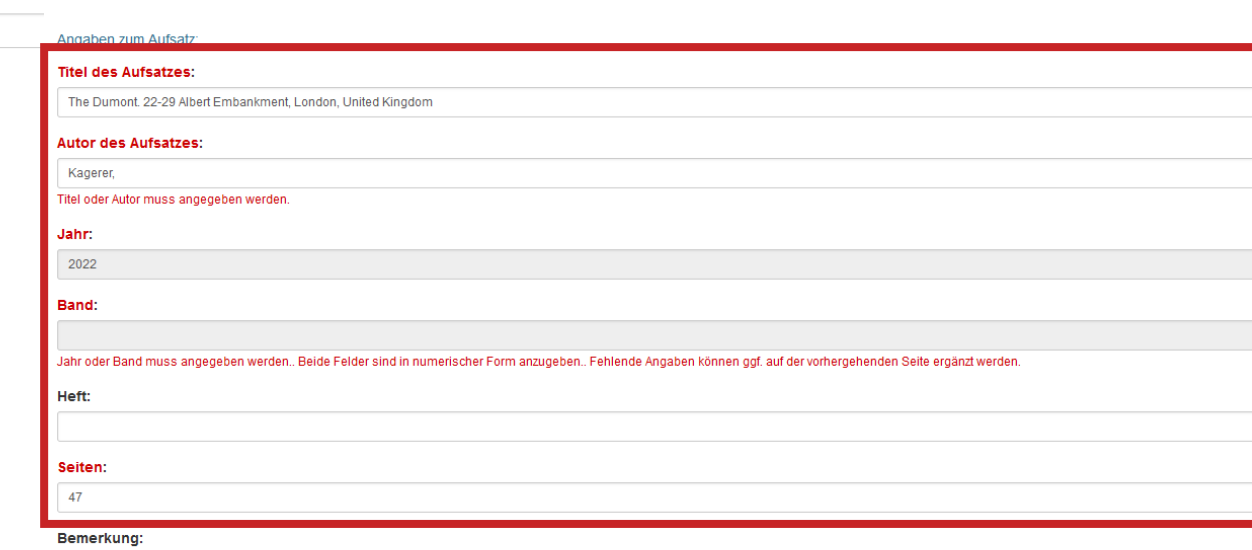

max. 500 Zeichen

#### Absenden der Bestellung

 $\Box$  Ich versichere, dass ich die bestellten Kopien nicht zu kommerziellen Zwecken verwende.  $\bm{\Theta}$ 

ernleihbestellung abschicken

**Bestellung abschicken (erscheint auch im OPAC-Konto)**

# **Übung: RSWBplus**

Suchen Sie den Artikel **"Beispielhaft voran! Holzbau in München"** von Roland Pawlitschko dem Jahr 2021.

- Welche Schlagwörter wurden vergeben? Nenne Sie zwei!
- In welcher Zeitschrift ist der Artikel erschienen?
- Wie können Sie den Artikel beschaffen?

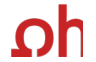

#### Datenbank-Infosystem (DBIS) Bibliothek der TH Nürnberg Georg Simon Ohm

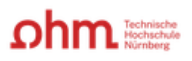

Home Literatursuche nach Fakultäten Elektronische Zeitschriftenbibliothek EZProxy Kontakt

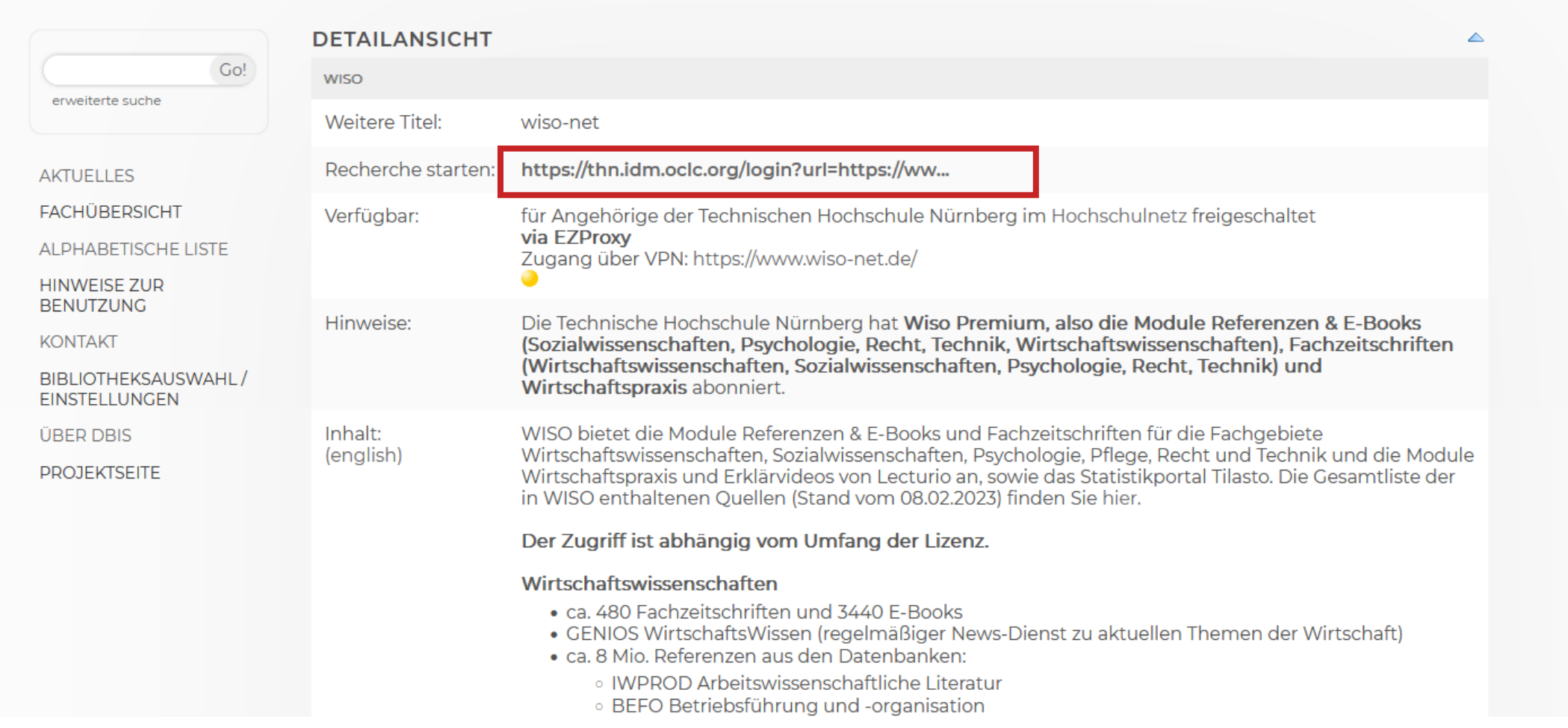

### ıhm

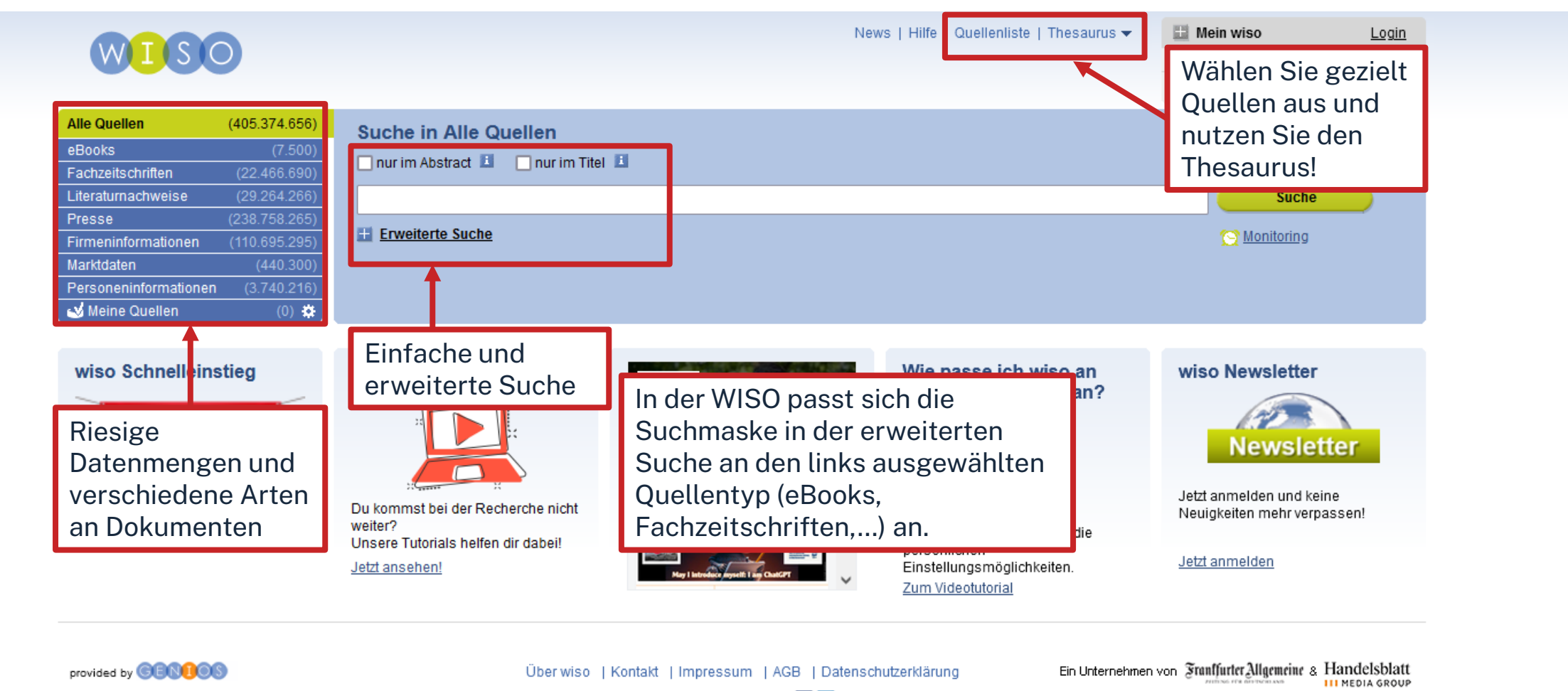

Besuchen Sie uns bei: 1D

## **DIE QUELLENLISTE IN DER WISO**

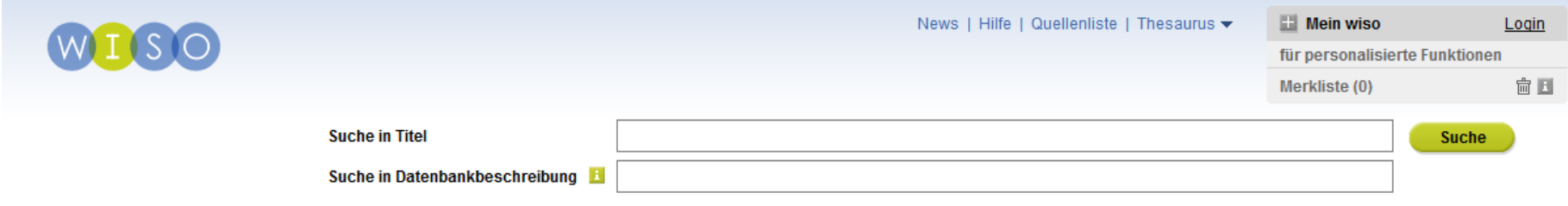

#### 日母

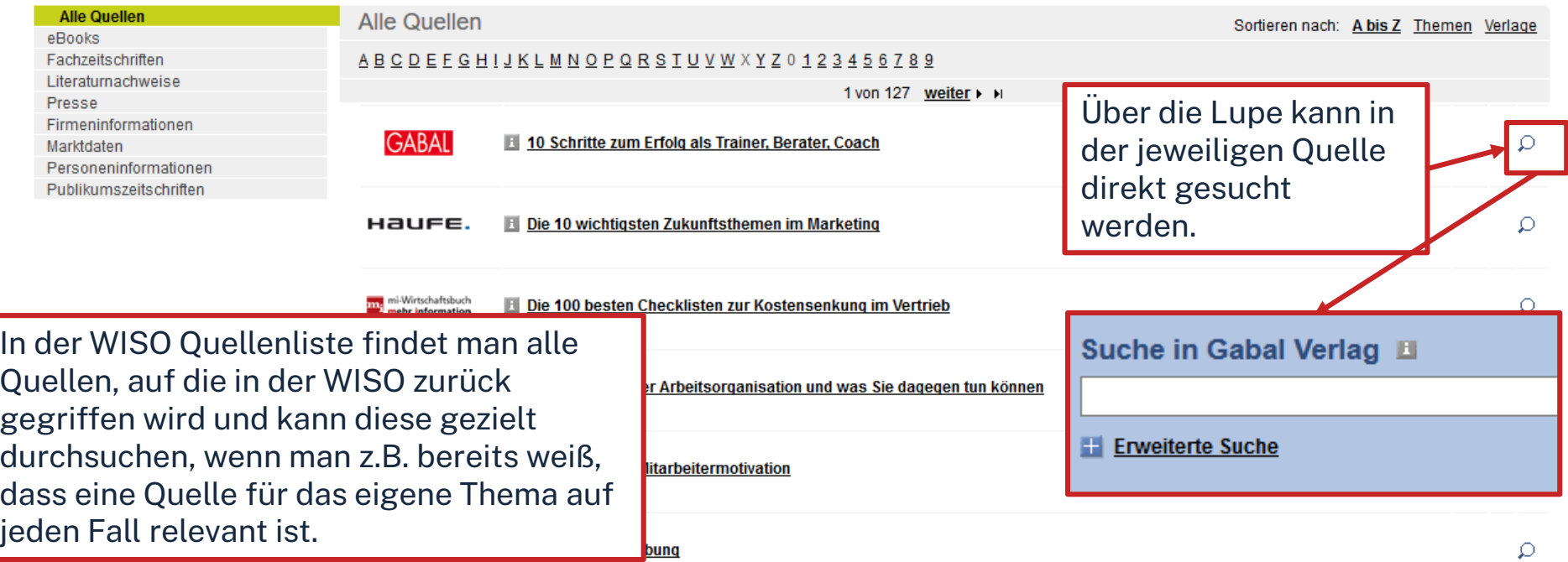

## **TREFFERLISTE**

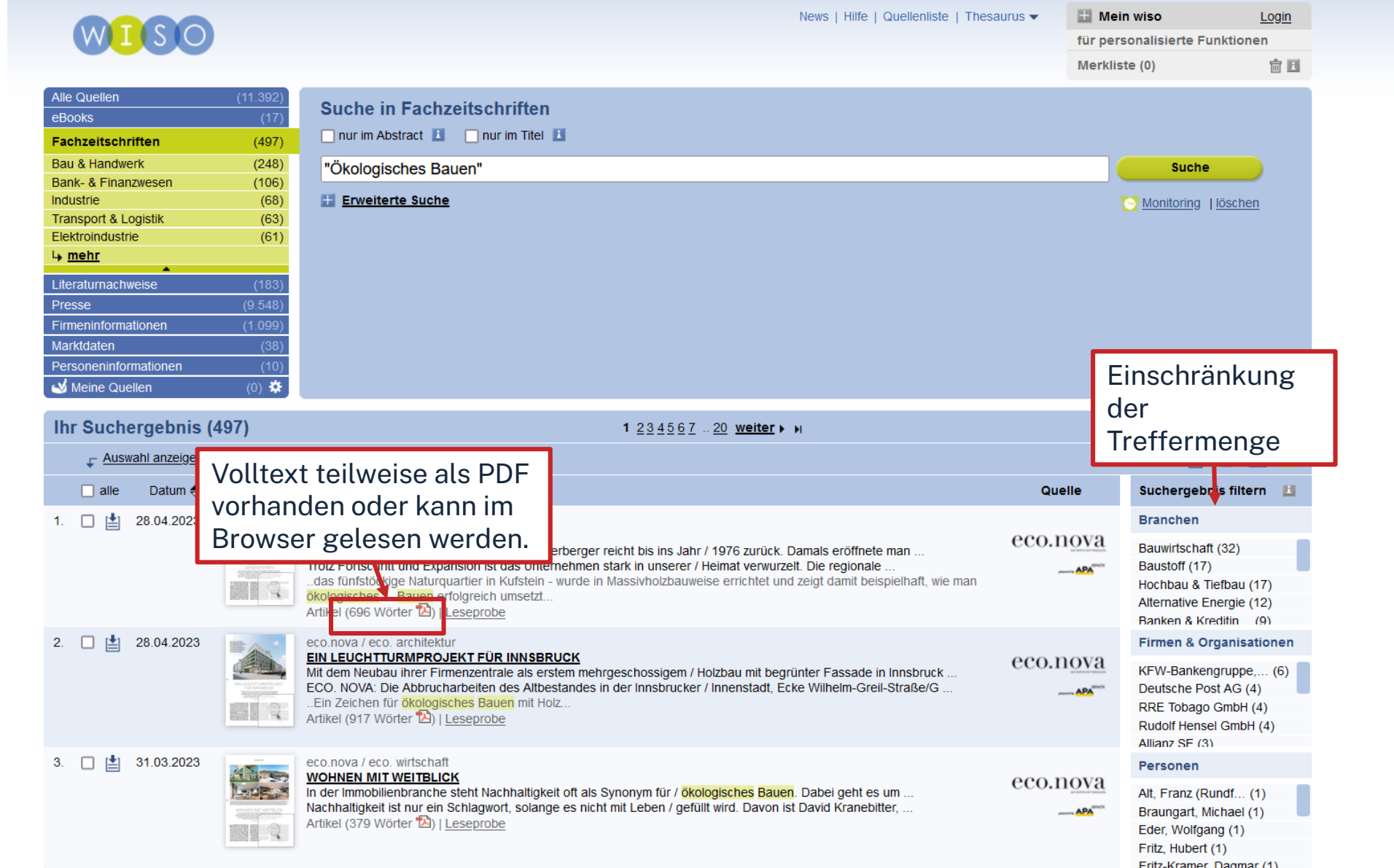

## **TREFFER OHNE VOLLTEXT**

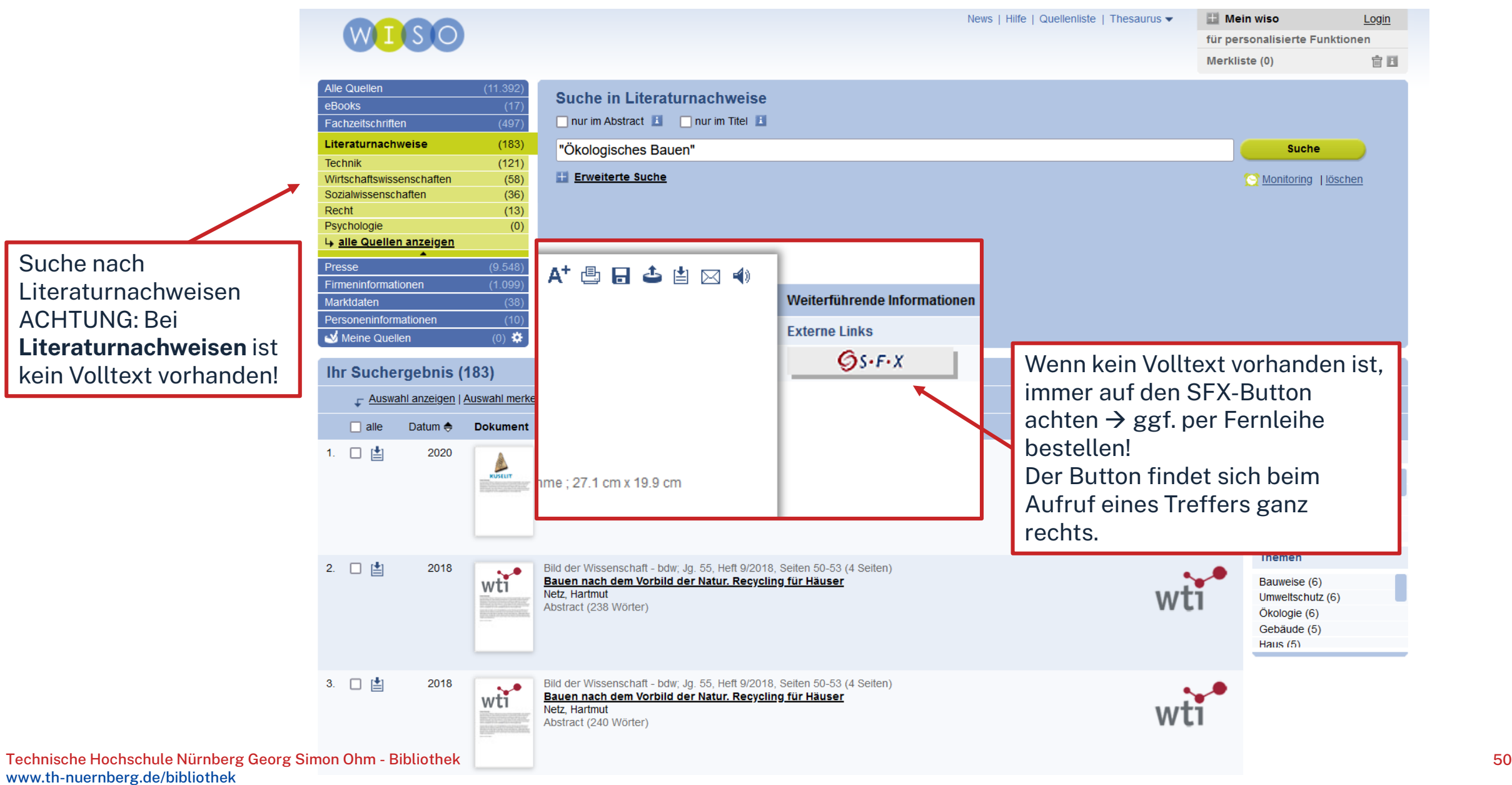

Datenbank-Infosystem (DBIS) Bibliothek der TH Nürnberg Georg Simon Ohm

 $ohm$ 

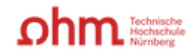

Home Literatursuche nach Fakultäten Elektronische Zeitschriftenbibliothek EZProxy Kontakt

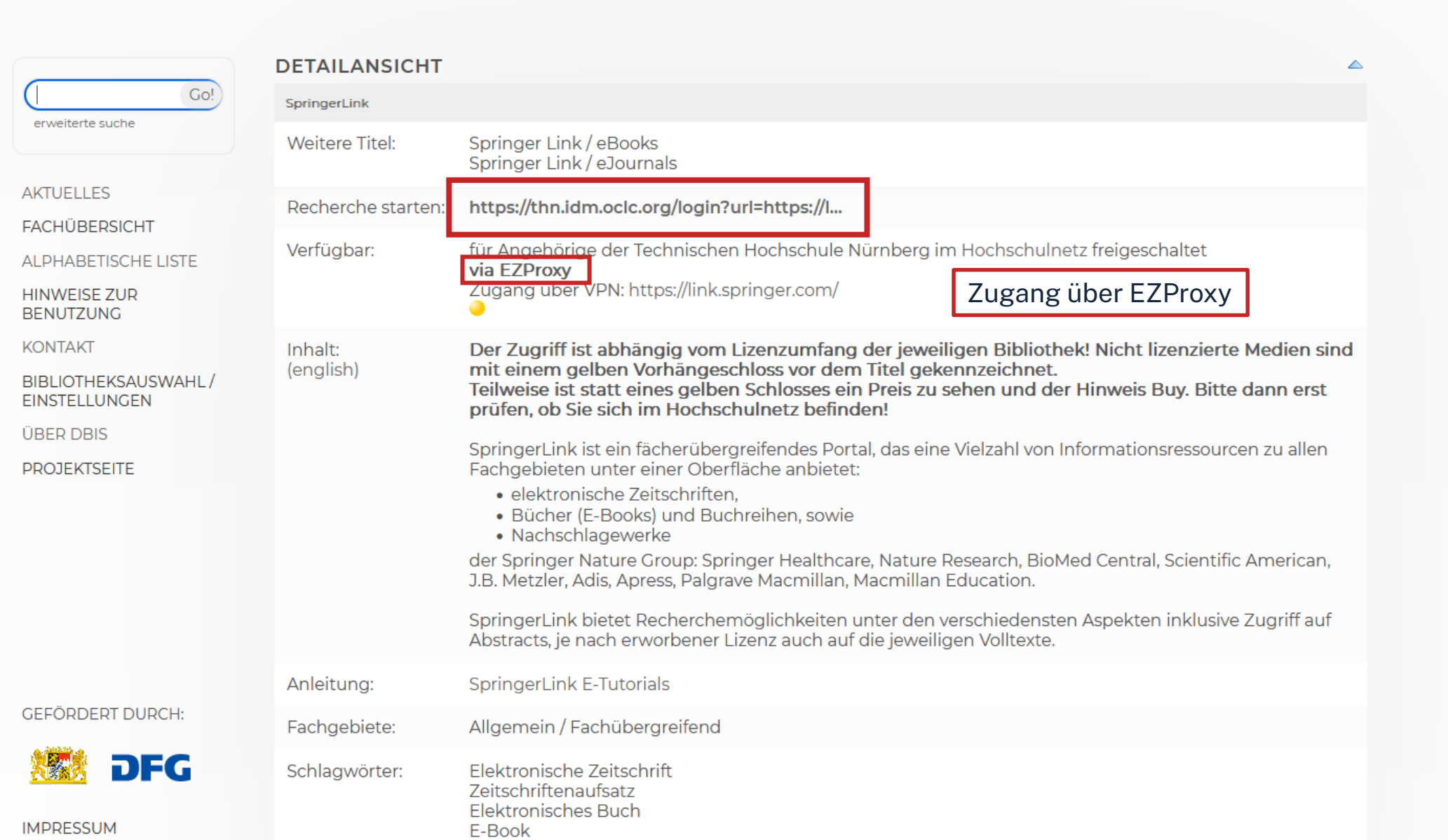

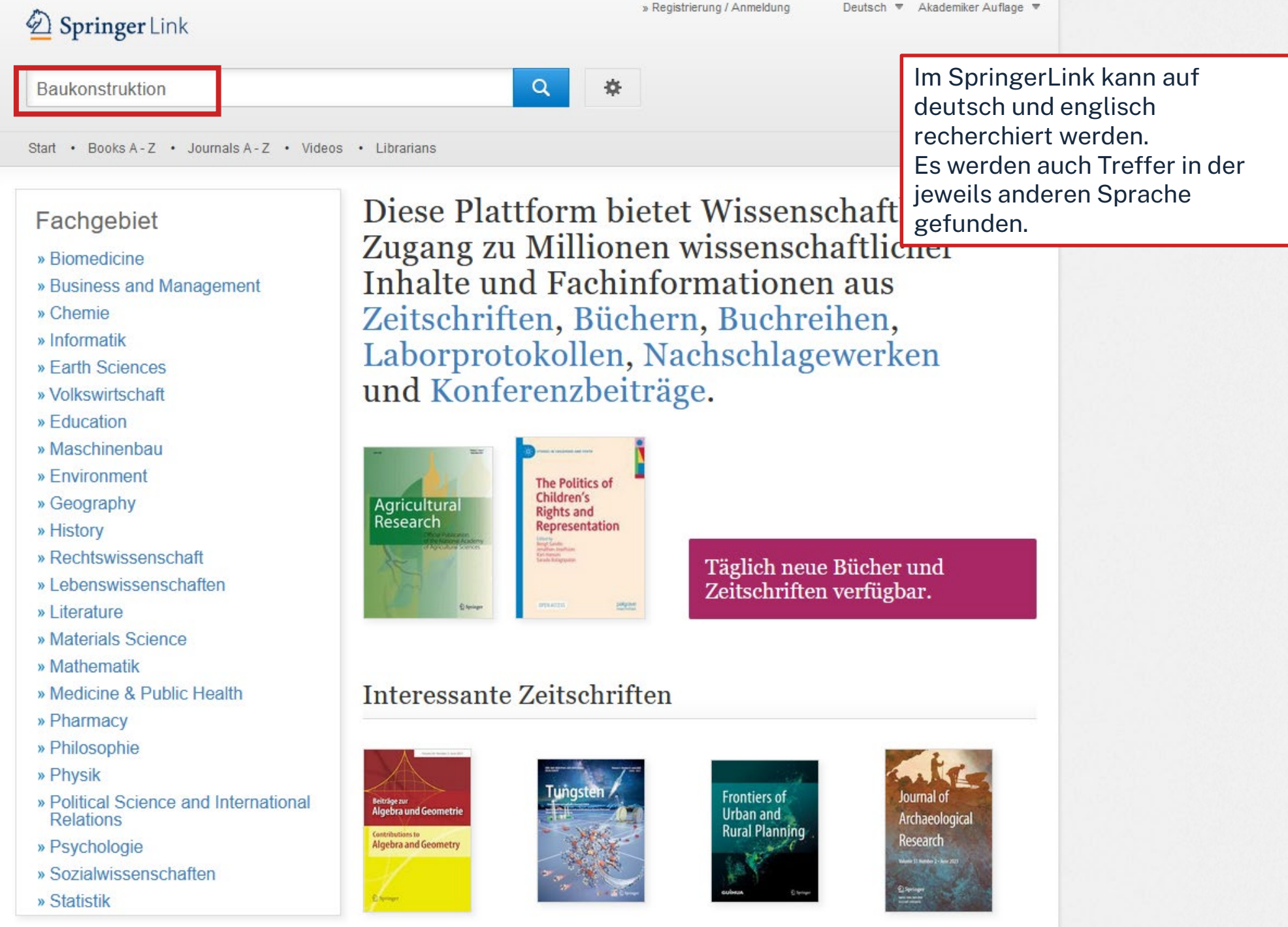

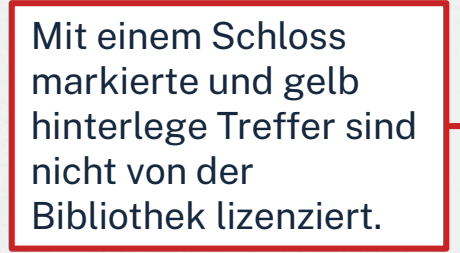

Treffer können nach Produkttyp, Fachgebiet oder Sprache gefiltert werden.

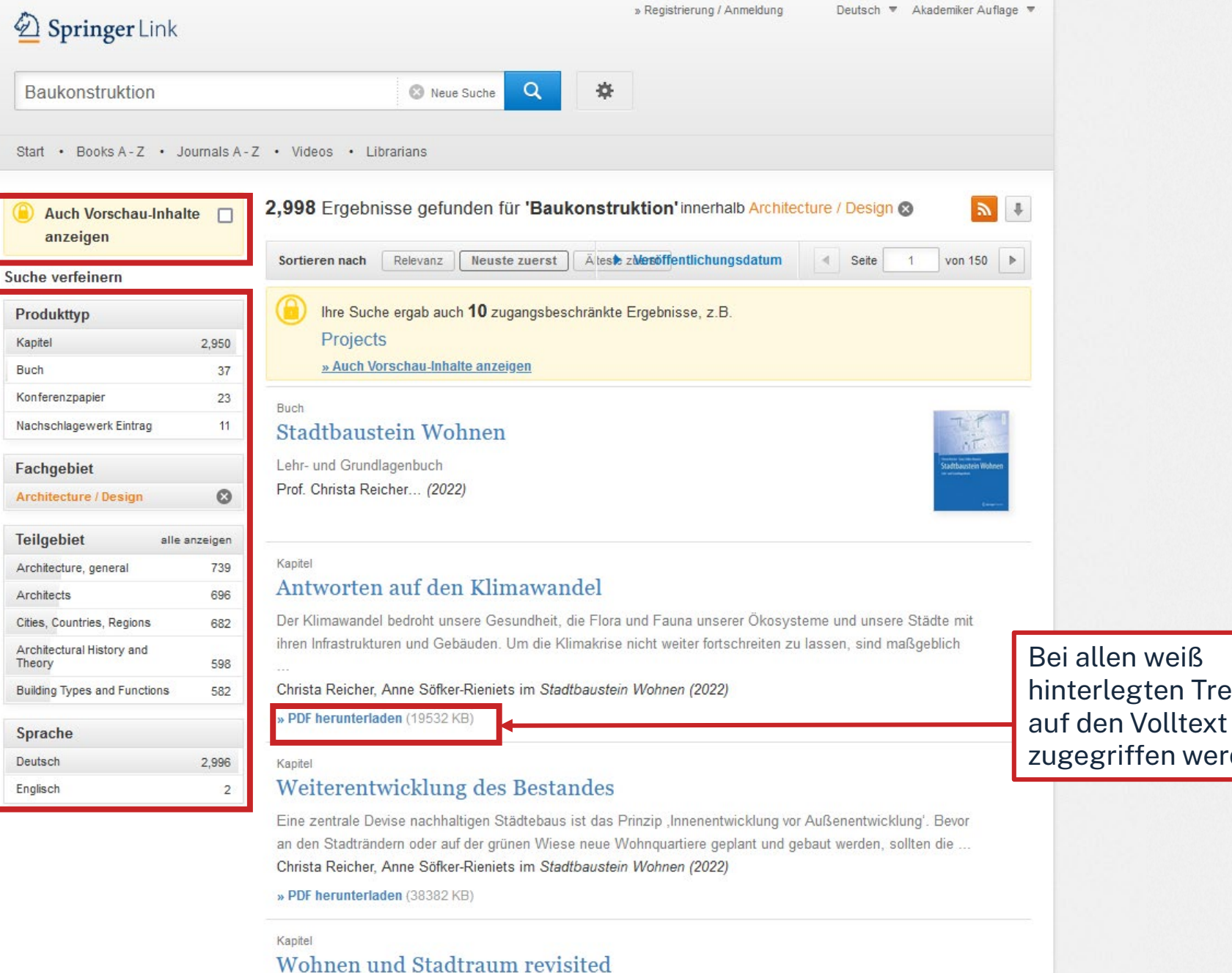

Mit dem Europäischen Denkmalschutzjahr 1975 änderte sich die Haltung gegenüber dem Bestand. Die Abrisswelle in den Innenstädten und die Welle der Stadterweiterungen an den Stadträndern verlangsamte sich und wu.

hinterlegten Treffern kann zugegriffen werden.

## ohm

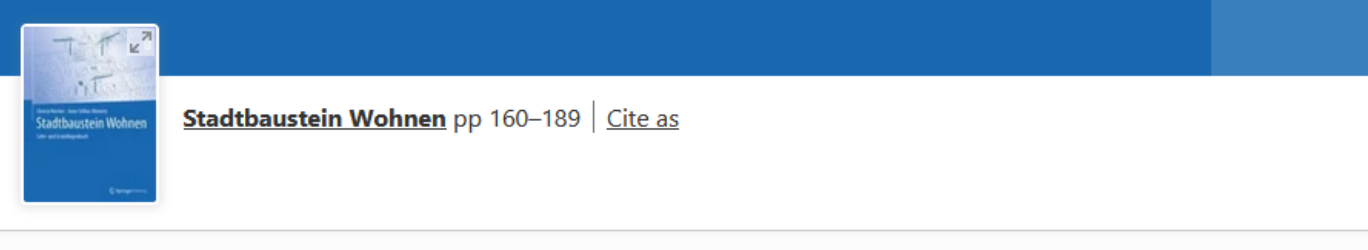

Home > Stadtbaustein Wohnen > Chapter

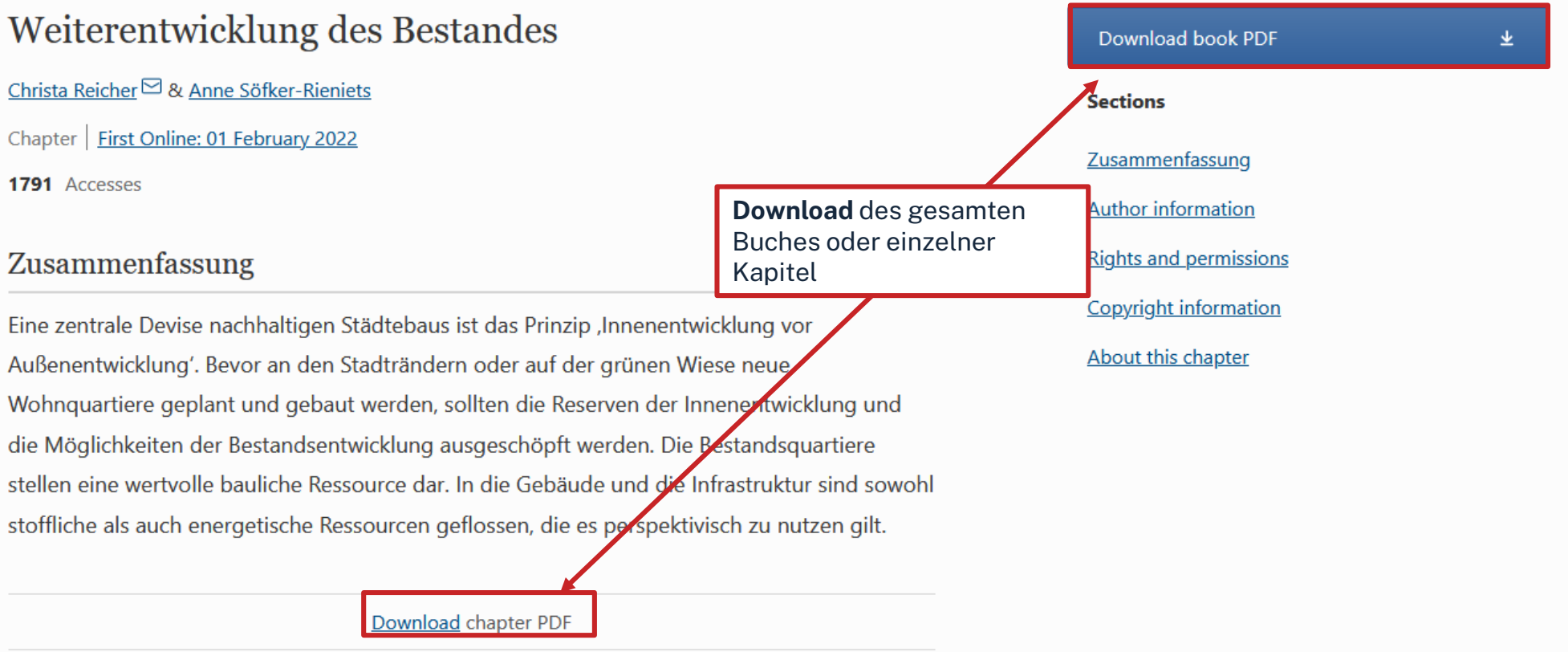

## **Wie komme ich an die Aufsätze etc.?**

### **Es gibt drei Möglichkeiten:**

- 1. Volltext ist verfügbar
	- $\rightarrow$  direkt herunterladbar oder dem Link in SFX folgen
	- $\rightarrow$  keine Leihfrist, aber Nutzung nur gemäß des Urheberrechts
- 2. Zeitschrift in unserer Bibliothek vorhanden
	- $\rightarrow$  Jahrgang und Seitenzahlen notieren anschließend Artikel kopieren
- 3. Zeitschrift nicht von der Bibliothek abonniert
	- $\rightarrow$  Fernleihe! (oder andere Bibliothek selbst aufsuchen)
	- $\rightarrow$  Info per Email, sobald das Buch abholbereit ist

# **4. Weitere Angebote: Normen, Patente**

## $n$ hm **Patente**

### **[DEPATISnet](https://depatisnet.dpma.de/DepatisNet/depatisnet?window=1&space=menu&content=index&action=index)**

- Online-Recherche nach Patent-Veröffentlichungen aus aller Welt, die sich im Datenbestand des amtsinternen (DPMA) Deutschen Patentinformationssystems befinden
- neben bibliographischen Daten, auch Volltext als PDF
- kostenlos im Internet
- Recherche unter:<https://www.dpma.de/>

### **[Espacenet](https://www.epo.org/searching-for-patents/technical/espacenet.html)**

- europäisches Netz von Patentdatenbanken
- Recherche nach Patentveröffentlichungen auf nationaler, europäischer oder internationaler Ebene (über 30 Mio. Dokumente) der letzten 24 Monate
- Zugriff auf die Volltexte im pdf-Format
- Recherche unter:<https://www.epo.org/searching-for-patents/technical/espacenet.html>

## $n$ hm **Normen**

### **Nautos (früher: Perinorm)**

- Campusweiter Volltextzugriff auf [DIN-Normen](https://www.th-nuernberg.de/einrichtungen-gesamt/administration-und-service/bibliothek/elektronische-angebote/normen-und-patente/) und VDI-Richtlinien
- bibliographisches Rechercheinstrument für europäische und internationale Normen

## **VDE-Normenbibliothek**

- Campusweiter Volltextzugriff auf [VDE-Vorschriften](https://www.th-nuernberg.de/einrichtungen-gesamt/administration-und-service/bibliothek/elektronische-angebote/normen-und-patente/)
- Bitte beachten Sie, dass der Download der Dokumente nicht lizenziert ist.

Weitere technische Vorschriften finden Sie auch in der **IEEE Electronic Library**  und der **ACM Digital Library**.

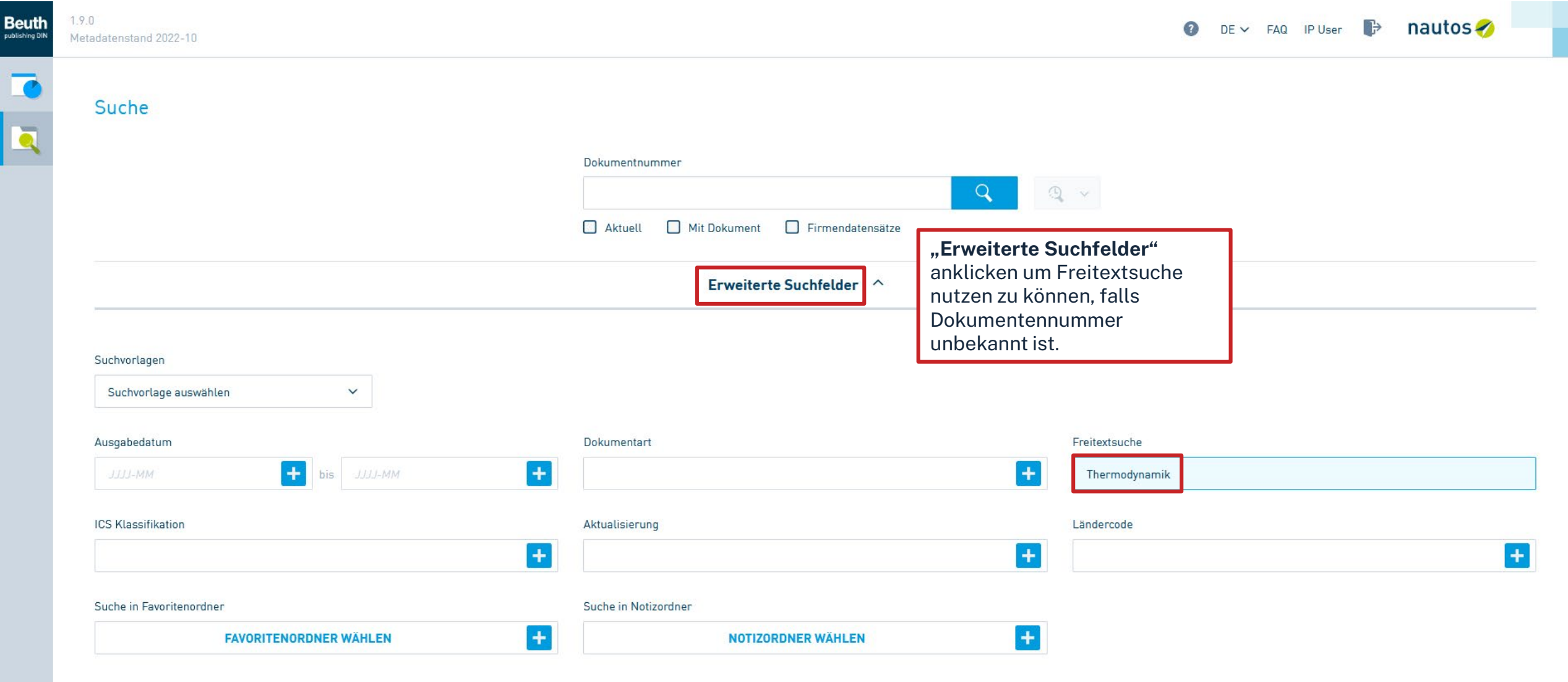

 $\land$  Dynamische Suche

T

**Ta** 

 $\overline{\mathbf{a}}$ 

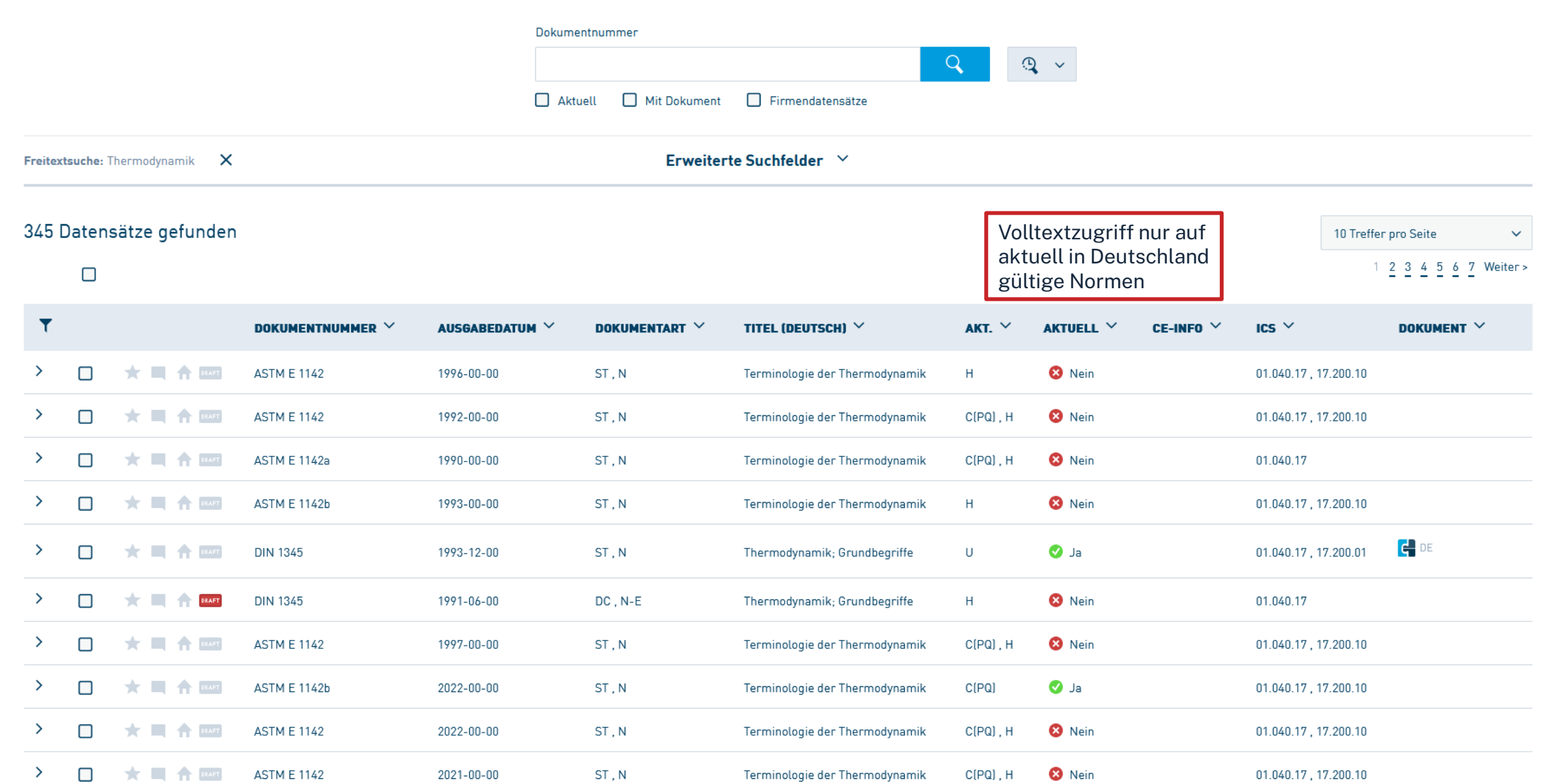

 $\frac{1}{\sqrt{2}}$ 

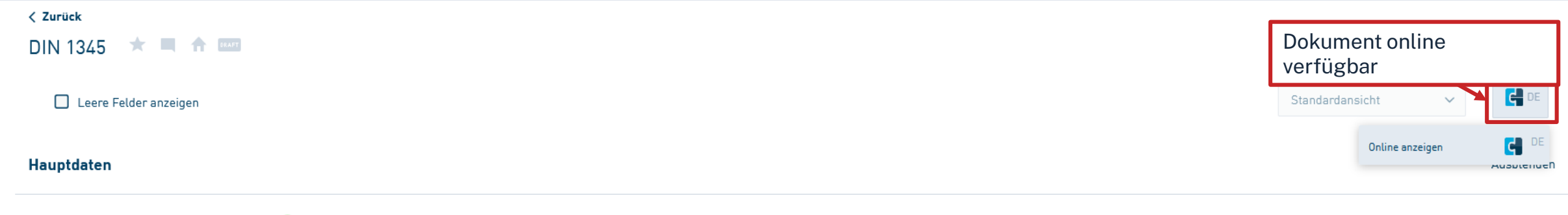

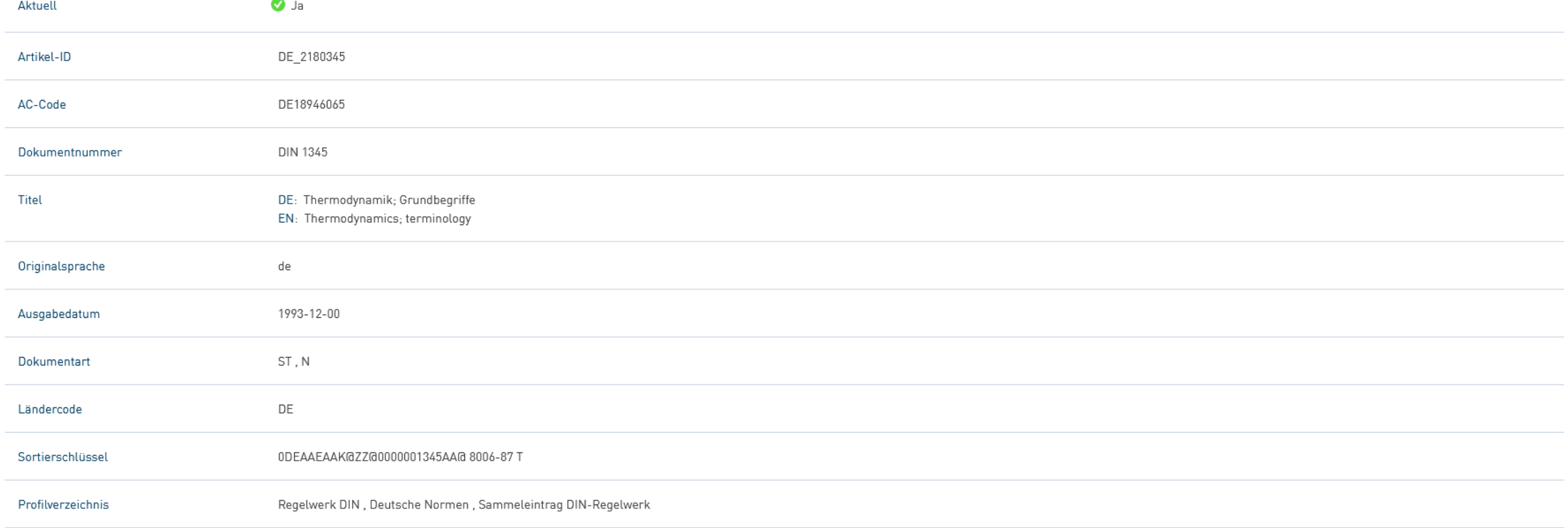

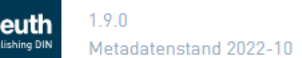

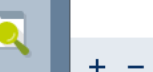

140 %

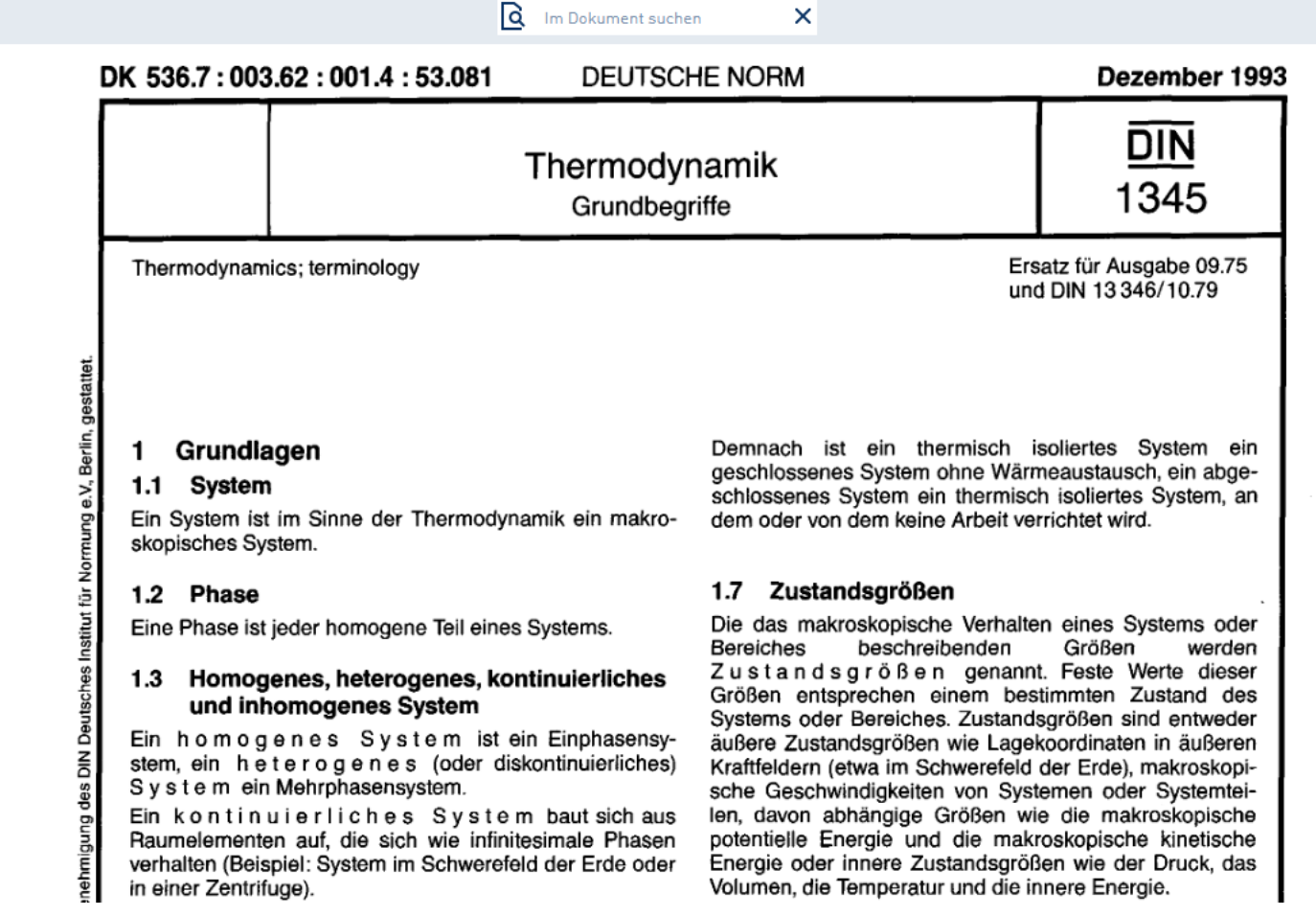

Bayerisches Hochschul-Konsortium, Anzeige vom 14.10.2022 und 09:32:34 durch IP User

Dokument kann als PDF abgespeichert werden

 $\Box$ 

 $B2 \angle$  DE

 $\mathbf{X}$ 

## ohm **Den Überblick behalten**

Weitere [Schulungskurse](https://www.th-nuernberg.de/einrichtungen-gesamt/zentrale-einrichtungen/bibliothek/beratung-schulungen/schulungsveranstaltungen/) der Bibliothek: Abschlussarbeitsberatungen und Zotero-Schulungen

- $\rightarrow$  Anmeldung über Webseite der Bibliothek
- Peer-Schreibberatung (Angebot des Schreibzentrums)
- Neue Angebote werden über Newsblöcke bekannt gemacht.

Hotline: [bibliothek@th-nuernberg.de](mailto:bibliothek@th-nuernberg.de) 0911 / 5880 –4000 … oder direkt an der Servicetheke in der Bibliothek!